IBM DB2 Information Integrator OmniFind Edition

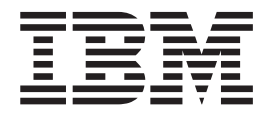

# Release Notes

*Version 8.2 Fix Pack 1*

IBM DB2 Information Integrator OmniFind Edition

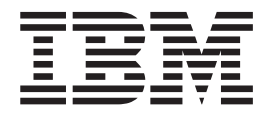

# Release Notes

*Version 8.2 Fix Pack 1*

Before using this information and the product it supports, be sure to read the general information under ″Notices.″

This document contains proprietary information of IBM. It is provided under a license agreement and Copyright law protects it. The information contained in this publication does not include any product warranties, and any statements provided in this manual should not be interpreted as such.

You can order IBM publications online or through your local IBM representative:

- v To order publications online, go to the IBM Publications Center at [www.ibm.com/shop/publications/order](http://www.ibm.com/shop/publications/order)
- v To find your local IBM representative, go to the IBM Directory of Worldwide Contacts at [www.ibm.com/planetwide](http://www.ibm.com/planetwide)

When you send information to IBM, you grant IBM a nonexclusive right to use or distribute the information in any way it believes appropriate without incurring any obligation to you.

**© Copyright International Business Machines Corporation 2004, 2005. All rights reserved.** US Government Users Restricted Rights – Use, duplication or disclosure restricted by GSA ADP Schedule Contract with IBM Corp.

# **Contents**

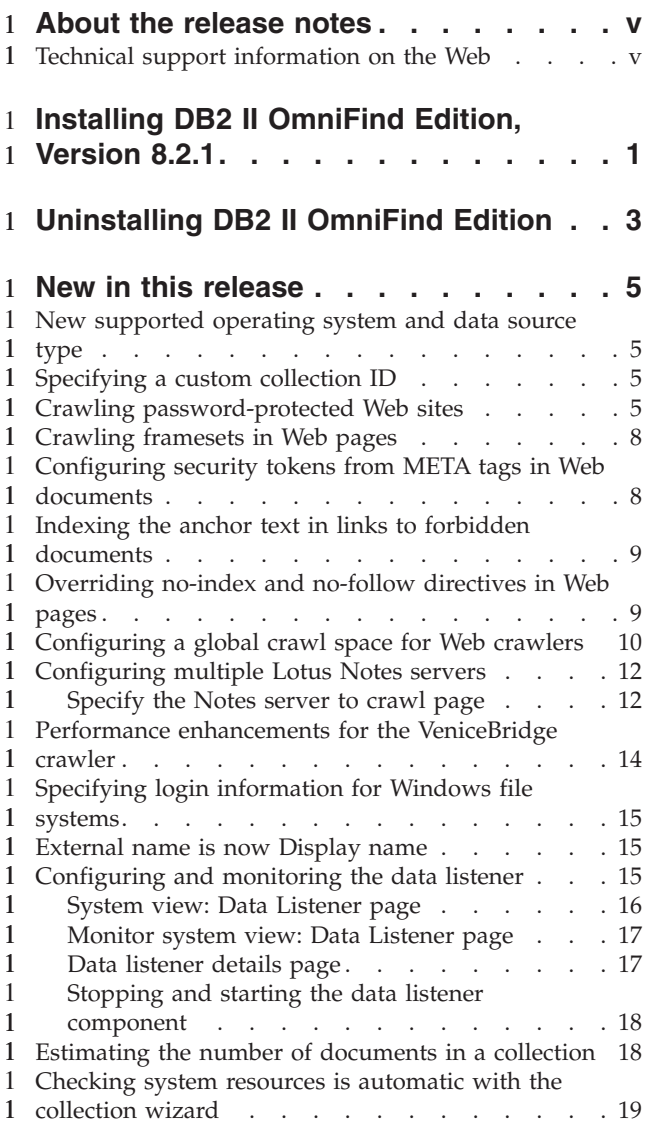

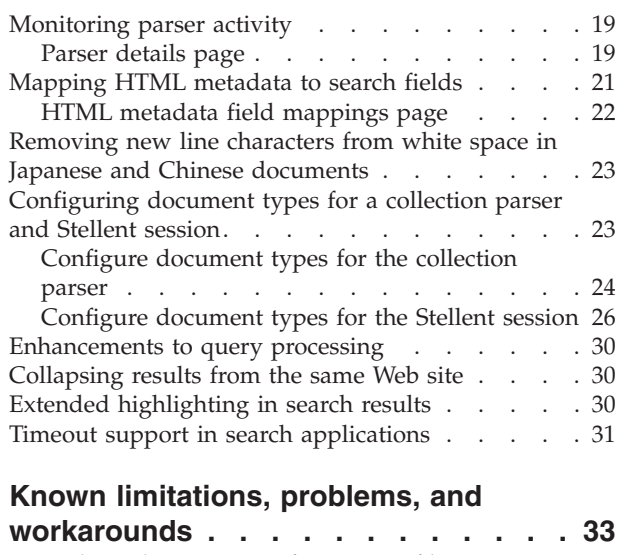

1 1 1

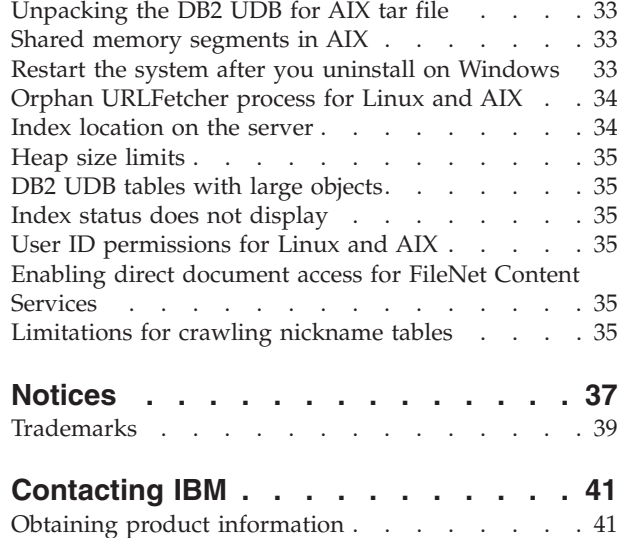

Providing comments on the [documentation.](#page-48-0) . . . [41](#page-48-0)

# <span id="page-6-0"></span>**About the release notes** 1

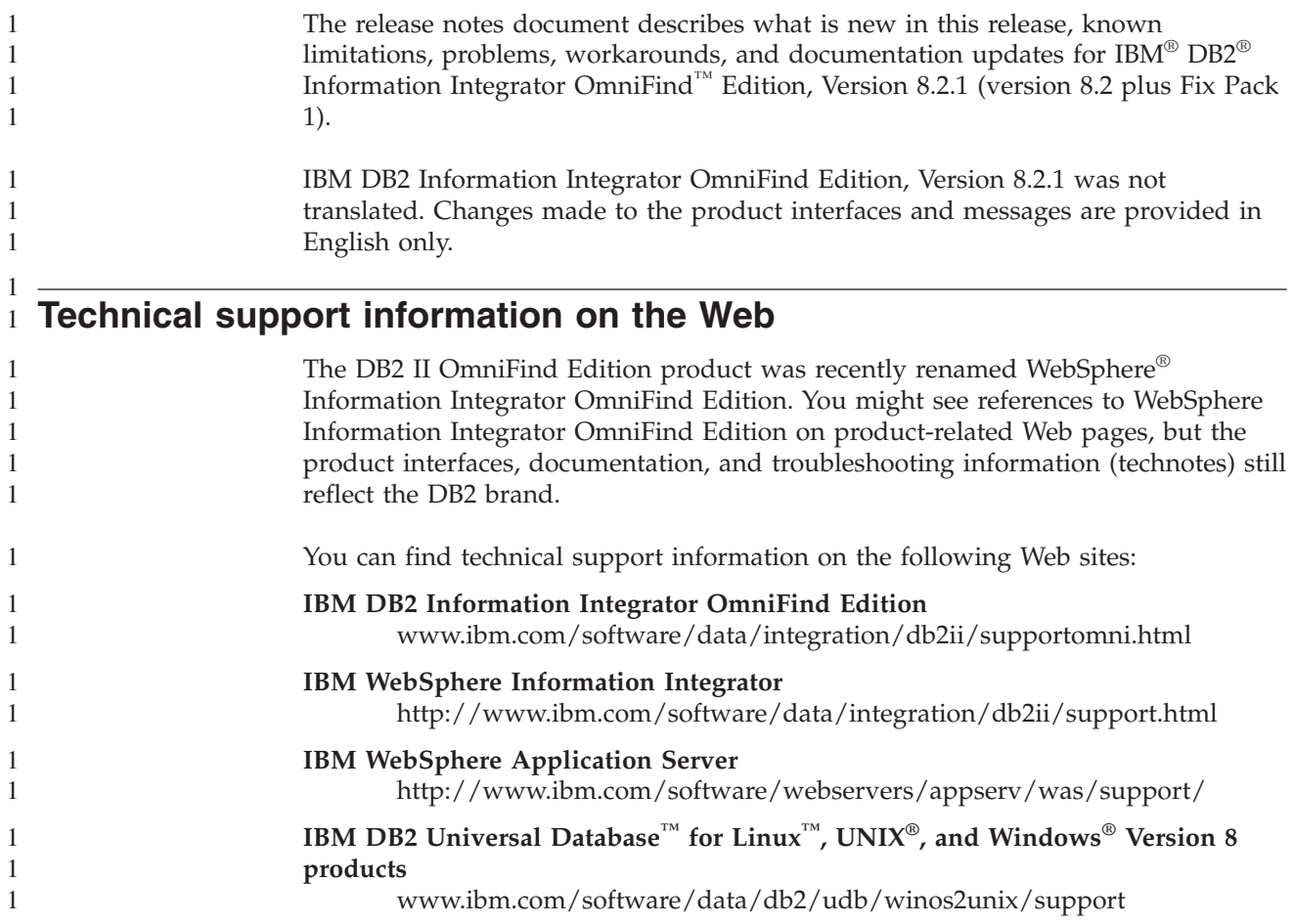

# **Installing DB2 II OmniFind Edition, Version 8.2.1** 1

<span id="page-8-0"></span>1

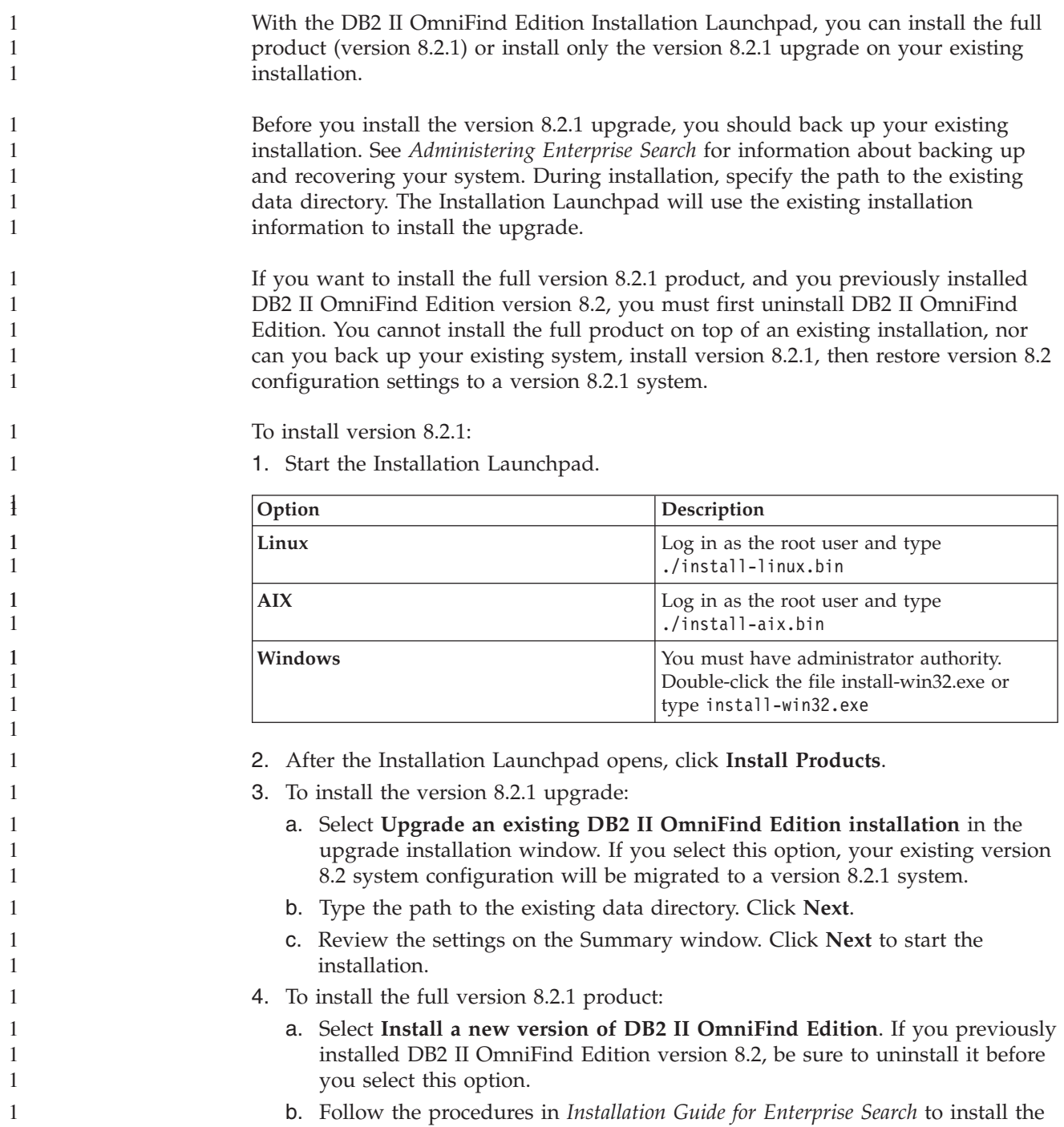

1

product.

# <span id="page-10-0"></span>**Uninstalling DB2 II OmniFind Edition** 1

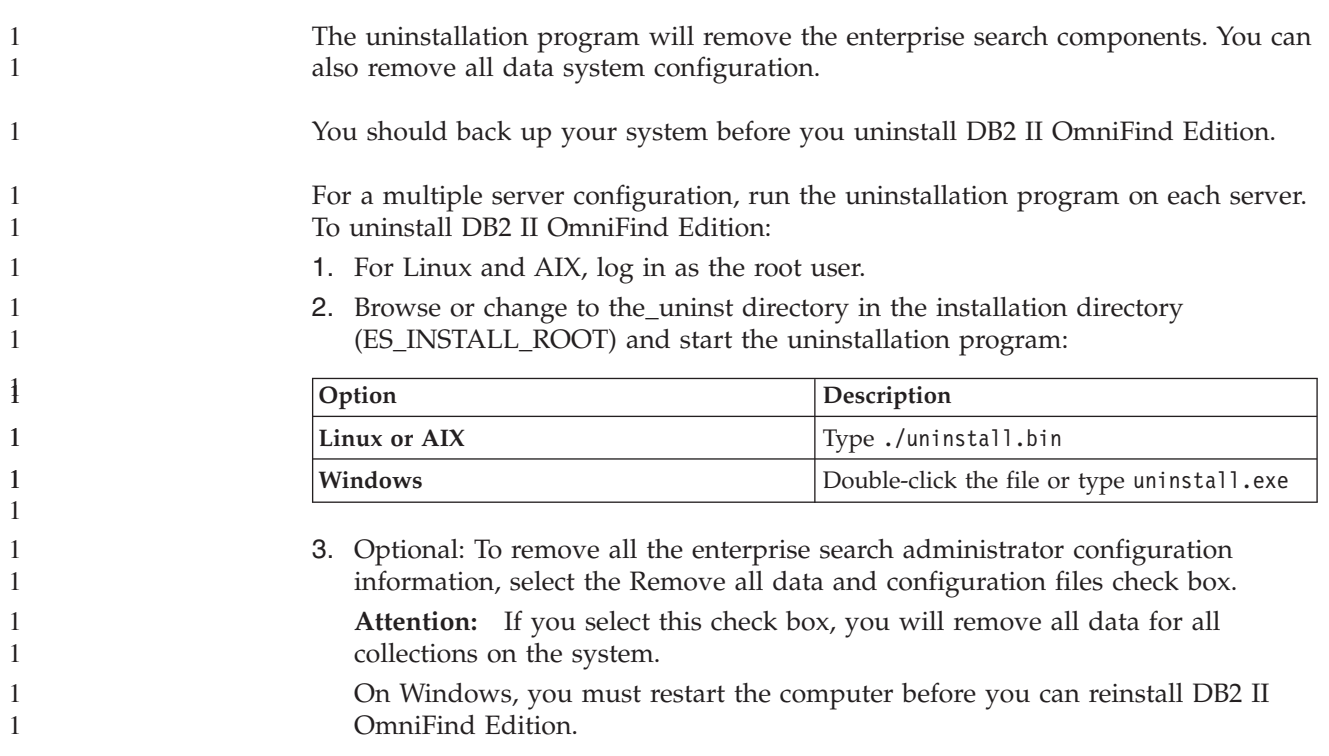

# <span id="page-12-0"></span>**New in this release** 1

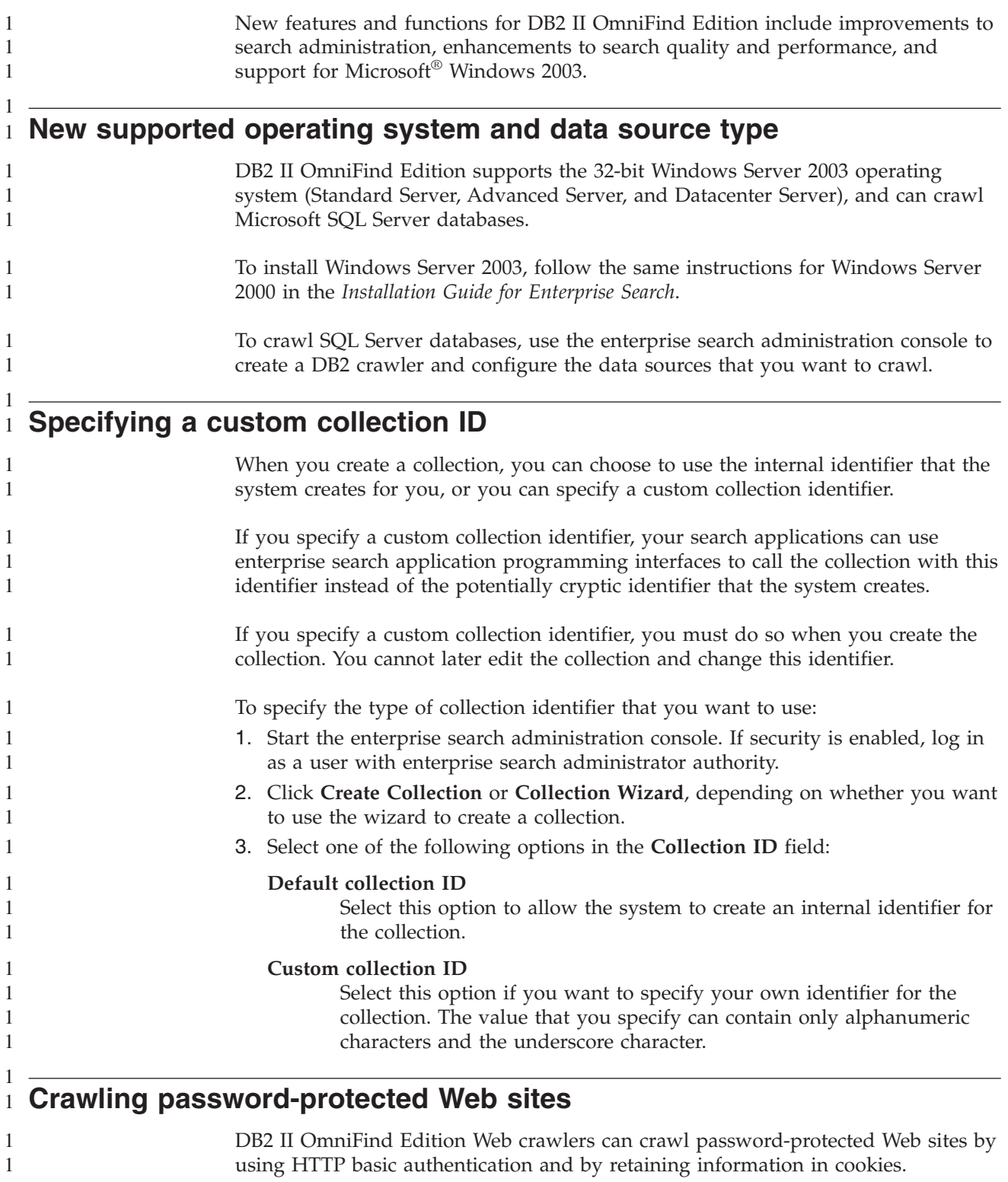

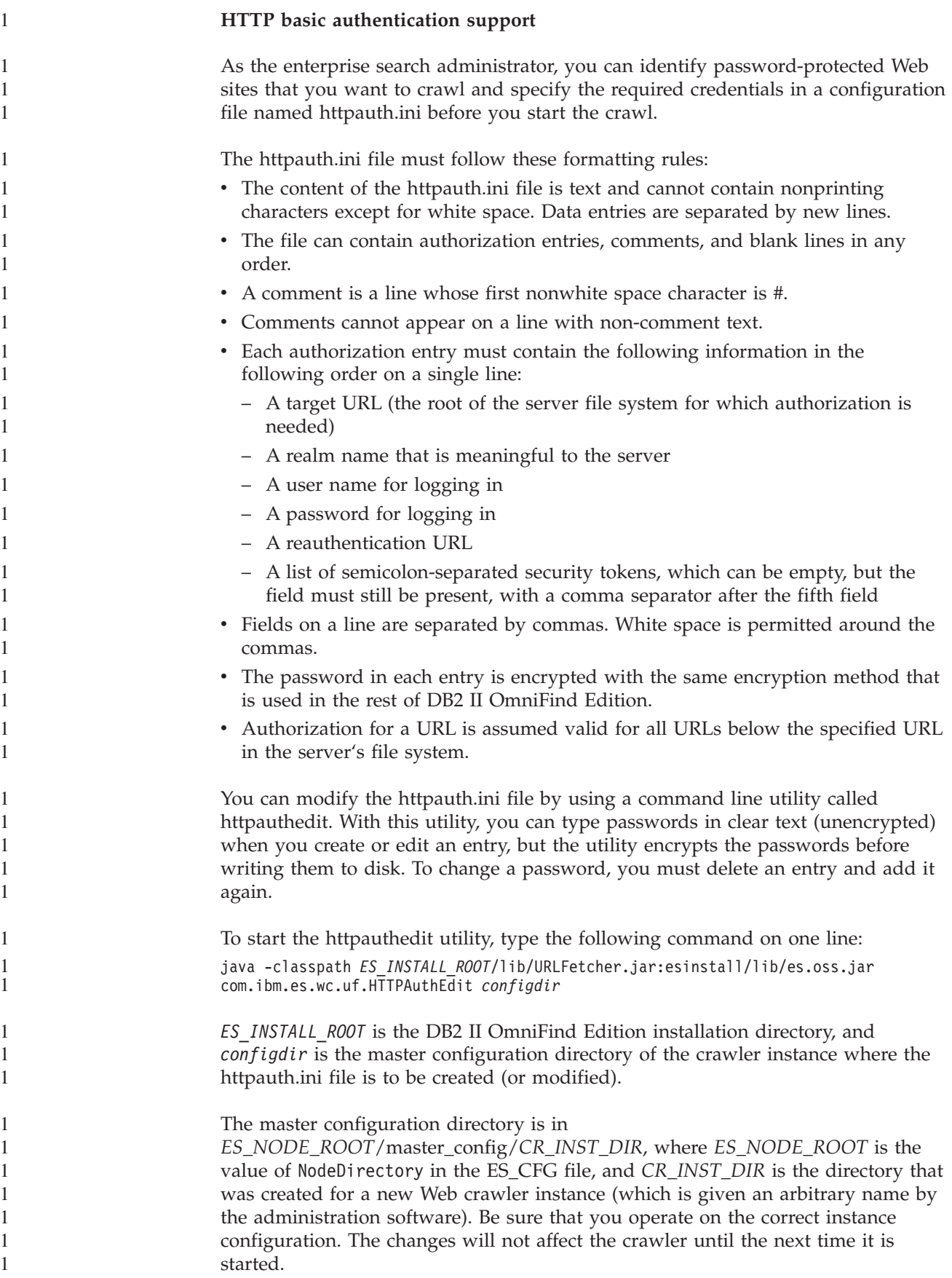

The httpauthedit utility accepts the following commands:

| Command | Description                                                                                                    |
|---------|----------------------------------------------------------------------------------------------------|
|         | Help: Describes the command set.                                                                                                    |
| b       | Browse: Prints the contents of the file.                                                                                                    |
| a       | Add: Adds a new authorization entry to the file. This command requires five<br>or six arguments that are comma-separated on a single line. For example:<br>http://www.ibm.com/solutions/, solutions, wwwsearch, foobar, xyz123,<br>http://www.ibm.com/solutions/, group1;group2;admin3 |
|         | Target URL: http://www.ibm.com/solutions/<br>٠                                                                                                    |
|         | Realm name: solutions<br>٠                                                                                                    |
|         | User name: wwwsearch, foobar<br>٠                                                                                                    |
|         | • Password: xyz123                                                                                                    |
|         | Reauthentication URL: http://www.ibm.com/solutions/<br>$\bullet$                                                                                                    |
|         | Optional: Security tokens: group1; group2; admin3                                                                                                    |
| d       | Delete: Removes an authorization entry from the file. This command requires<br>one argument: the target URL of the authentication entry that is to be removed<br>from the file, such as http://www.ibm.com/solutions/.                                                                 |
|         | Quit: Exits the program.                                                                                                    |

*Table 1. Commands accepted by the HTTPAUTHEDIT utility*

The reauthentication URL can be the same as the target URL:

- The reauthentication URL must be a URL that, if requested without authorization, triggers a 401 response from the server, with an HTTP basic challenge, for the realm for which the client wants to submit authorization.
- v The reauthentication URL must trigger this response without redirection (the reauthentication URL must be the true destination page, not a 301, 302, and so on, page that redirects the client to another page). This reauthentication URL is sometimes not the same as the root URL of the realm that it authorizes. Whether the reauthentication URL is the same as the root URL depends on the internal logic of the Web site. The Web site administrator can provide details.

Leading and trailing white space will be removed from field values. If you type invalid input, httpauthedit shows an error message.

Changes are saved when you type the quit command. There is no explicit save command. To cancel a change, you can kill the program by exiting without using quit.

#### **Cookies**

1 1

> 1 1 1

1

The Web crawler will retain cookies that are received from servers and use them for the life of the crawler instance. When the crawler shuts down, it saves all unexpired cookies to the disk and reloads them at the start of the next crawling session. The cookie file is called cookies.ini, and it is in the crawler data directory.

Cookie handling in the crawler is independent of HTTP authentication (the httpauth.ini file), but if cookies are being used by Web servers to protect content, authentication might also be required, even with manually supplied cookies. Web site administrators should be able to supply information about what is required to crawl their sites.

<span id="page-15-0"></span>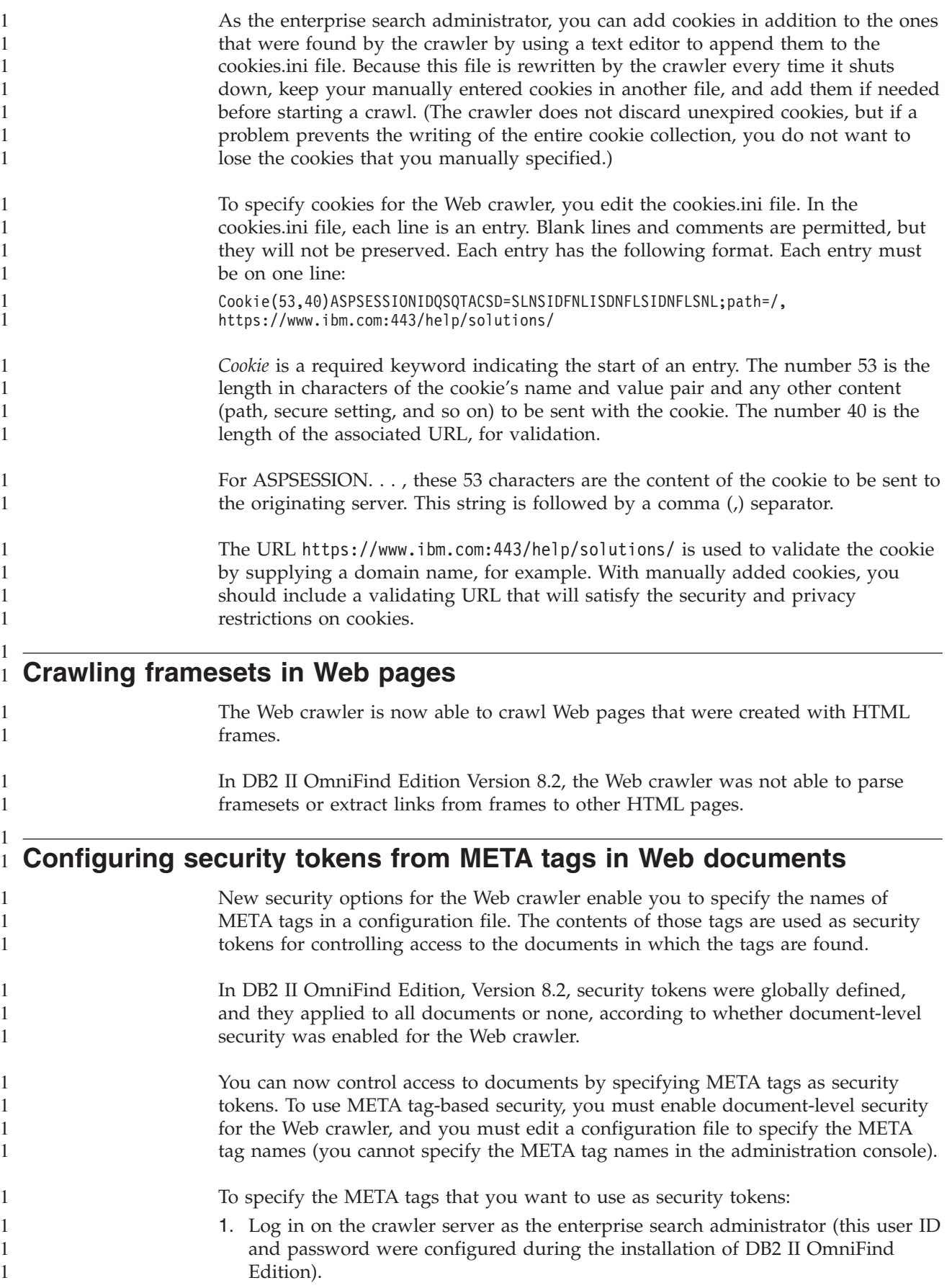

<span id="page-16-0"></span>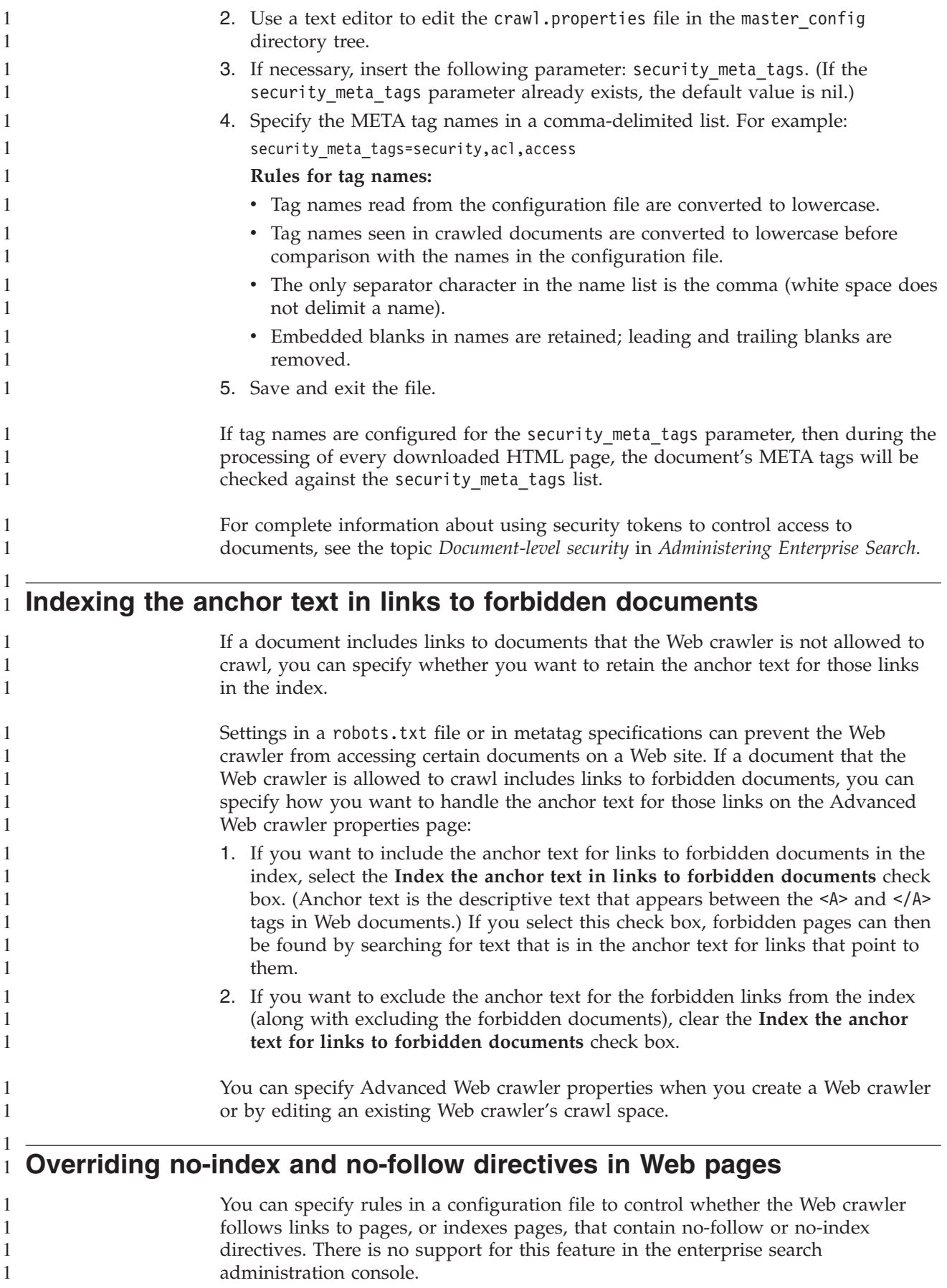

<span id="page-17-0"></span>Some Web pages are designated with no-index or no-follow directives, which instruct robots (such as the Web crawler) to not include the contents of those pages in an index, not follow links found in those pages, or to not do either of these actions.

In DB2 II OmniFind Edition version 8.2, these restrictions are enforced the Web site administrator or content creator. Having control over these settings, however, can improve the quality of the crawl. For example, there are sets of directory pages that contain thousands of links, but no other useful content; those pages should be crawled, and their links followed, but the pages themselves should not be indexed.

There are also times when the crawler administrator wants the crawl to go no lower in a hierarchy, but the desired leaf pages contain links, and do not contain a no-follow directive. It may or may not be possible to get the content owners of such pages to insert the required directives because some of these pages are autogenerated and have no owners.

The version 8.2.1 crawler looks for a new configuration file, called followindex.rules, in its configuration directory. This file can contain any number of follow and index rules:

forbid follow *URLprefix* allow follow *URLprefix* forbid index *URLprefix* allow index *URLprefix*

1 1 1

You cannot specify IP addresses and DNS host names in the follow and index rules; you can specify URL prefixes (including wildcards) only. Order is significant, just as is when you specify crawling rules. If a rule is defined that explicitly allows or forbids following or indexing, it overrides other settings, including those in the target document.

## **Configuring a global crawl space for Web crawlers**

You can specify rules in a configuration file to create a global crawl space for Web crawlers and better control the removal of URLs from the index. There is no support for this feature in the enterprise search administration console.

Each Web crawler is configured with a crawl space that defines the URLs that are to be crawled or not crawled. Discovered URLs that are in the crawl space are retained (in a database) for later crawling; those that are not in the crawl space are discarded. If the crawler starts with an empty database, the crawl space definition and database remain consistent as long as the crawler runs.

Sometimes a crawler is stopped, and its crawl space is reduced (by adding new rules that forbid pages). When the crawler is restarted, its crawl space definition and database will be inconsistent: the database will contain URLs - some crawled, some not - which are not in the new, smaller crawl space. In DB2 II OmniFind Edition Version 8.2, the Web crawler restores consistency by changing the HTTP return codes for these URLs to 760 (crawl space exclusion) and writing instructions to remove the now-excluded pages from the index. It does this because it assumes that it is the only Web crawler in the collection, and that its crawl space identifies all Web documents that are allowed to be in the index.

Sometimes, after a crawler has been operating on a large crawl space for a while, the administrator decides to divide the crawl space among two or more crawlers (perhaps to ensure some parts are crawled more often than the rest). New crawlers are created, each having its own independent database tables (initially empty), and each having a different part of the original crawl space. The original crawler's crawl space is then reduced to whatever is left after removing the parts to be crawled by the new crawlers.

If the original crawler is a Version 8.2 crawler, it will restore consistency to its database in the manner described above. This is not what the administrator wants: the moved URLs are not to be removed from the index; they are simply being crawled by other crawlers.

DB2 II OmniFind Edition Version 8.2.1 provides a second, higher-level crawl space, which represents URLs that are not to be crawled by the current crawler, but which are not to be deleted, either. (URLs that are not in either space continue to be rejected during discovery, and removed from the index when re-scanned, just as before.)

The second, global crawl space is defined by the contents of a file called global.rules, which is in the crawler's configuration directory. If it exists, the file is read in during crawler initialization. If there is no global.rules file, the crawler operates with a single-level crawl space (as in Version 8.2). If a global space is defined, the crawler will rule URLs in or out as before, but will only send instructions to remove a URL from the index if the URL is not in either space.

The global.rules file has the same syntax as the local crawl.rules file, but only domain name rules are significant. (This enables a crawl space to be partitioned between crawlers only by using DNS host names, not IP addresses or URL prefix patterns.)

The presence of a global.rules file enables (and its absence disables) the global crawl space feature. URLs that are excluded by URL prefix or IP address rules in the local crawl space (as defined in the crawl.rules file) are unaffected by the global crawl space; they are still excluded. The global crawl space can be used only to prevent the removal from the index of URLs which are excluded from one crawler's crawl space by a local domain rule.

Here is how the rules work:

- 1. If a URL from the crawler's database is excluded by a local prefix rule or address rule, it is assigned return code 760 and it is removed from the index. That is the end of its crawl space handling. The URL will not be crawled again.
- 2. After step 1: If a URL from the crawler's database is excluded by a local domain rule, and there is no global crawl space, it is assigned return code 760, and it is removed from the index. That is the end of its crawl space handling. The URL will not be crawled again.
- 3. After step 1: If a URL from the crawler's database is excluded by a local domain rule, but explicitly allowed by a rule in the global crawl space, it is assigned return code 761. The crawler will not crawl it again, but it is not removed from the index (it is assumed to be in some other crawler's local crawl space).
- 4. After step 1: If a URL from the crawler's database is excluded by a local domain rule, and not explicitly allowed by a rule in the global crawl space, it is assigned return code 760, and removed from the index. That is the end of its crawl space handling.

This is an important point: because the global crawl space is consulted only to prevent the deletion of URLs that have already been excluded by the local

<span id="page-19-0"></span>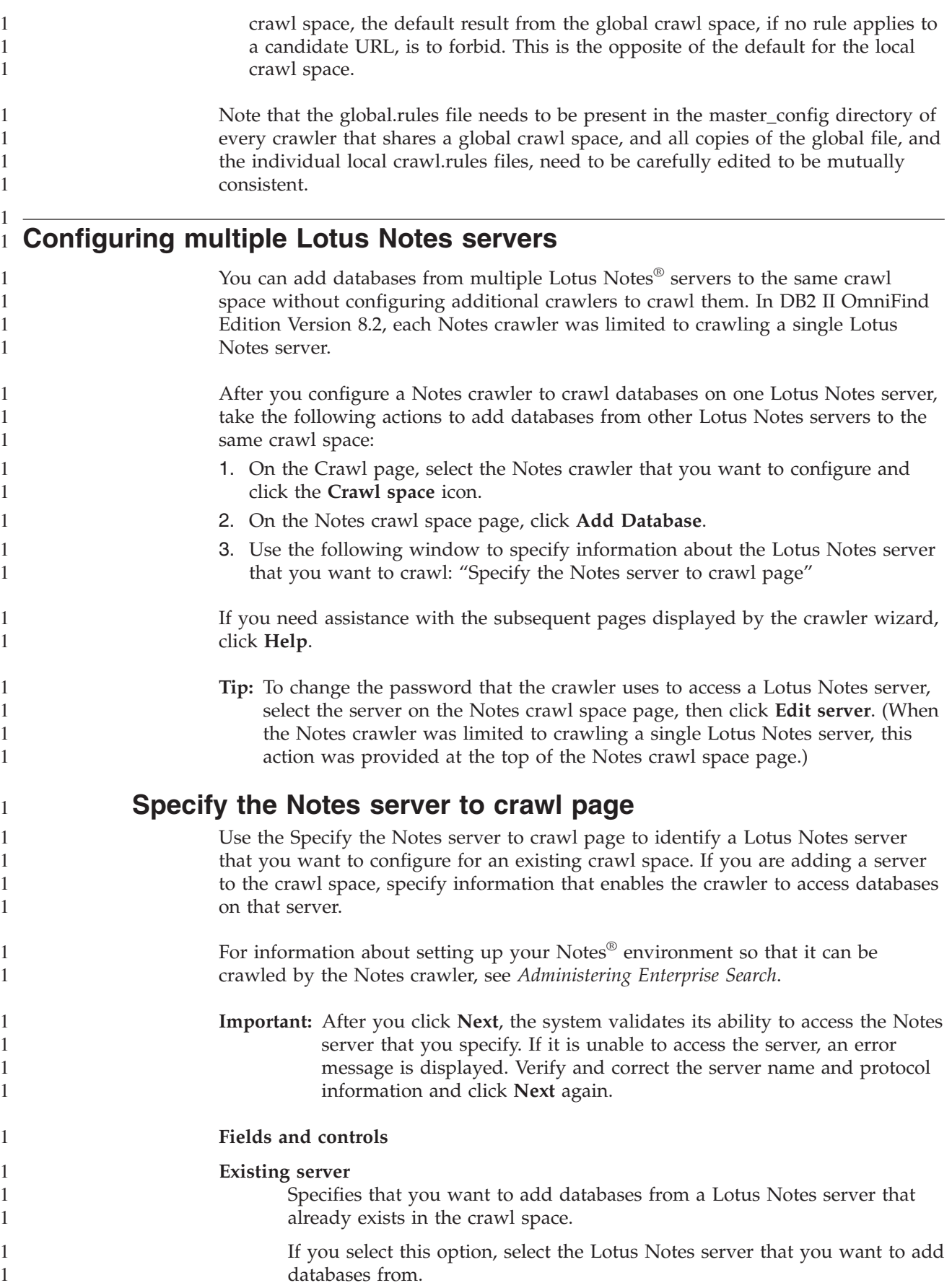

#### **New server**

Specifies that you want to add information about a new Lotus Notes server to the crawl space, and select databases from that server to crawl.

If you select this option, specify options that enable the Notes crawler to access databases on the server.

#### **Lotus Notes server name**

Type the fully qualified host name of the Domino® server that hosts the Notes databases (.nsf files) that you want this crawler to crawl, such as server1.ibm.com.

The default port for Notes servers that use the NRPC protocol is 1352. The default port for Notes servers that use the DIIOP protocol is 80. If the server does not listen at the default port, specify the port number (for example, server1.ibm.com:1353 or server1.ibm.com:81).

#### **Protocol**

Specify information about the communications protocol that the server uses:

#### **Notes Remote Procedure Call (NRPC)**

Select this option if the Domino server uses the Notes remote procedure call protocol (NRPC) to exchange information between the server and Web browsers.

**Important:** If you previously configured any Notes crawlers for this collection that use the NRPC protocol, stop them before you configure information about this Notes crawler. The enterprise search discovery processes that use NRPC, and the crawler processes that use NRPC, cannot run concurrently. (The discovery processes provide the crawler with information about the sources available for crawling.)

If you select the NRPC option, specify the following information:

#### **Lotus Notes user ID file**

Type the absolute path for a Notes user ID file that has the authority to access databases on this server. For example, on a UNIX machine you might type /home/username/username.id.

Every Notes user has an ID file that uniquely identifies them. Ensure that a copy of the ID file that you specify here exists on the crawler machine. The enterprise search administrator ID must have read access to the Notes user ID file and the directory where the file is stored. (The user ID for the enterprise search administrator is specified during the installation of DB2 II OmniFind Edition.)

#### **Password**

Type the password for the specified Notes user ID file.

<span id="page-21-0"></span>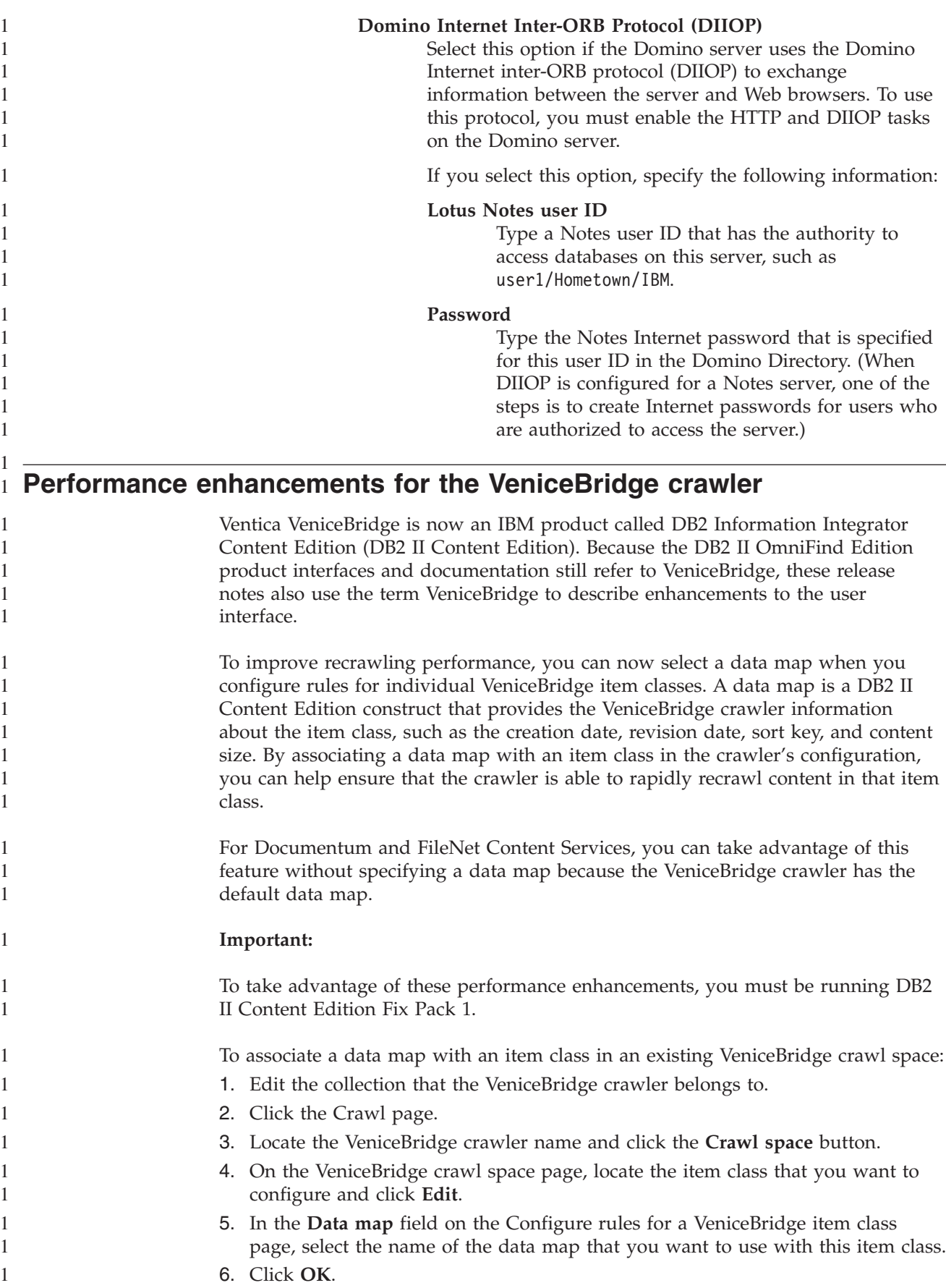

<span id="page-22-0"></span>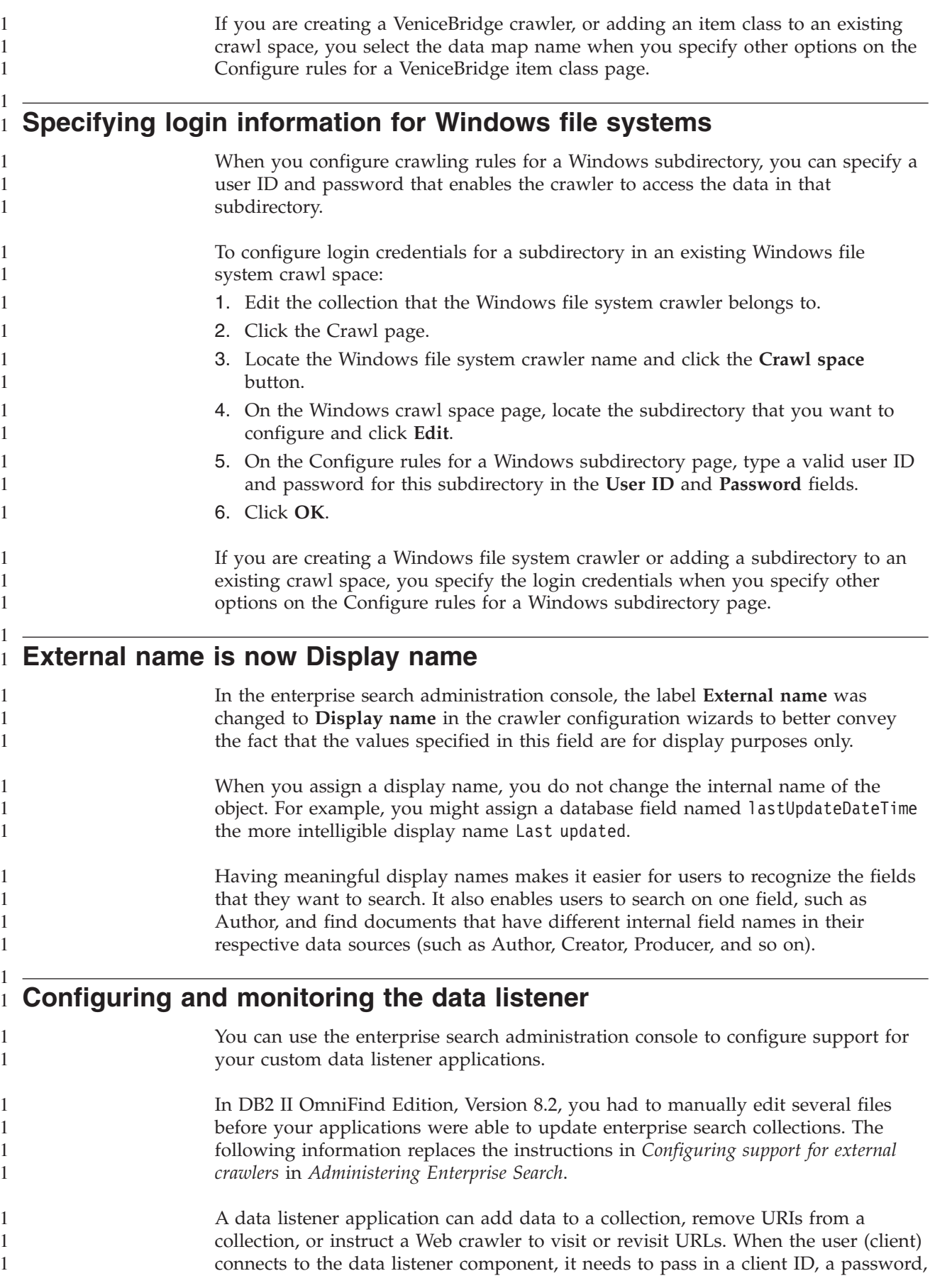

and the ID of the collection to be updated. The data listener component authenticates the client ID and password and, if valid, authorizes the application to update the specified collection.

To configure support for your data listener applications, select the **System** option on the administration console toolbar. Use the following windows to specify information about your data listener applications and to monitor data listener activity:

- "System view: Data Listener page"
- ["Monitor](#page-24-0) system view: Data Listener page" on page 17
- "Data [listener](#page-24-0) details page" on page 17

## **System view: Data Listener page**

<span id="page-23-0"></span>1 1 1

> > 1 1 1

Use the Data Listener page of the System view to specify information that enables your custom data listener applications to update collections.

A data listener application enables you to crawl data source types that cannot be crawled by the default crawlers provided with DB2 Information Integrator OmniFind Edition. Your application can add data to a collection, remove data from a collection, or instruct a Web crawler to visit or revisit URLs.

#### **Fields and controls**

#### **Number of threads**

Type the maximum number of working threads that the data listener component can create for processing requests from data listener applications. The default value is 6.

#### **Data listener port**

Type the port number for the data listener component. The default value is 6668.

**Important:** If you change the port number, you must restart the Data Listener component for the change to become effective.

#### **Add Data Listener Client ID**

Adds a blank row to the list of data listener client identifiers so that you can specify information about a new data listener application.

#### **Data Listener client ID**

Type the client ID for the data listener application that you want to authorize to access enterprise search collections. Each ID must be unique within the enterprise search system.

#### **Password**

Type a password for the data listener application. To access an enterprise search collection, the data listener application must use the credentials (ID and password) that you specify.

#### **Collection name**

Select the collection that you want this data listener application to update. Each data listener application can update content in one collection only.

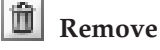

Removes the selected data listener application from the enterprise search system. This application will not be used to add data to, or remove data from, any enterprise search collections.

**Monitor system view: Data Listener page** Use the Data Listener page while you are monitoring the system to view details about the data listener component and data listener application activity. **Fields and controls Refresh** Refreshes the information on this page. A status message indicates when this information was last refreshed. **Name** Shows the component name (**Data Listener**). **<u><b>**</u>**Details** Shows detailed information about data listener activity. (Details are not available if the data listener is stopped.) **Status** The following icons indicate the current status of the data listener: **Running** Indicates that the data listener component is active. The data listener component is started automatically when the enterprise search system is started. Typically, you do not need to stop it or restart it unless you change the port number that you configured for it. **Light** Stopped Indicates that the data listener component is stopped. **Data listener details page** Use the Data listener details page to monitor details about current data listener activity, such as information about thread state and data listener application requests. **Fields and controls Refresh** Refreshes the information on this page. A status message indicates when this information was last refreshed. **Status** The following icons indicate the current status of the data listener: **Running** Indicates that the data listener component is active. The data listener component is started automatically when the enterprise search system is started. Typically, you do not need to stop it or restart it. **Lin** Stopped Indicates that the data listener component is stopped. **Number of requests to be processed** Shows the number of data listener application requests that are queued to be processed. **Total number of threads** Shows the total number of threads that the data listener component can create to process requests from data listener applications.

<span id="page-24-0"></span>1 1 1

1 1

<span id="page-25-0"></span>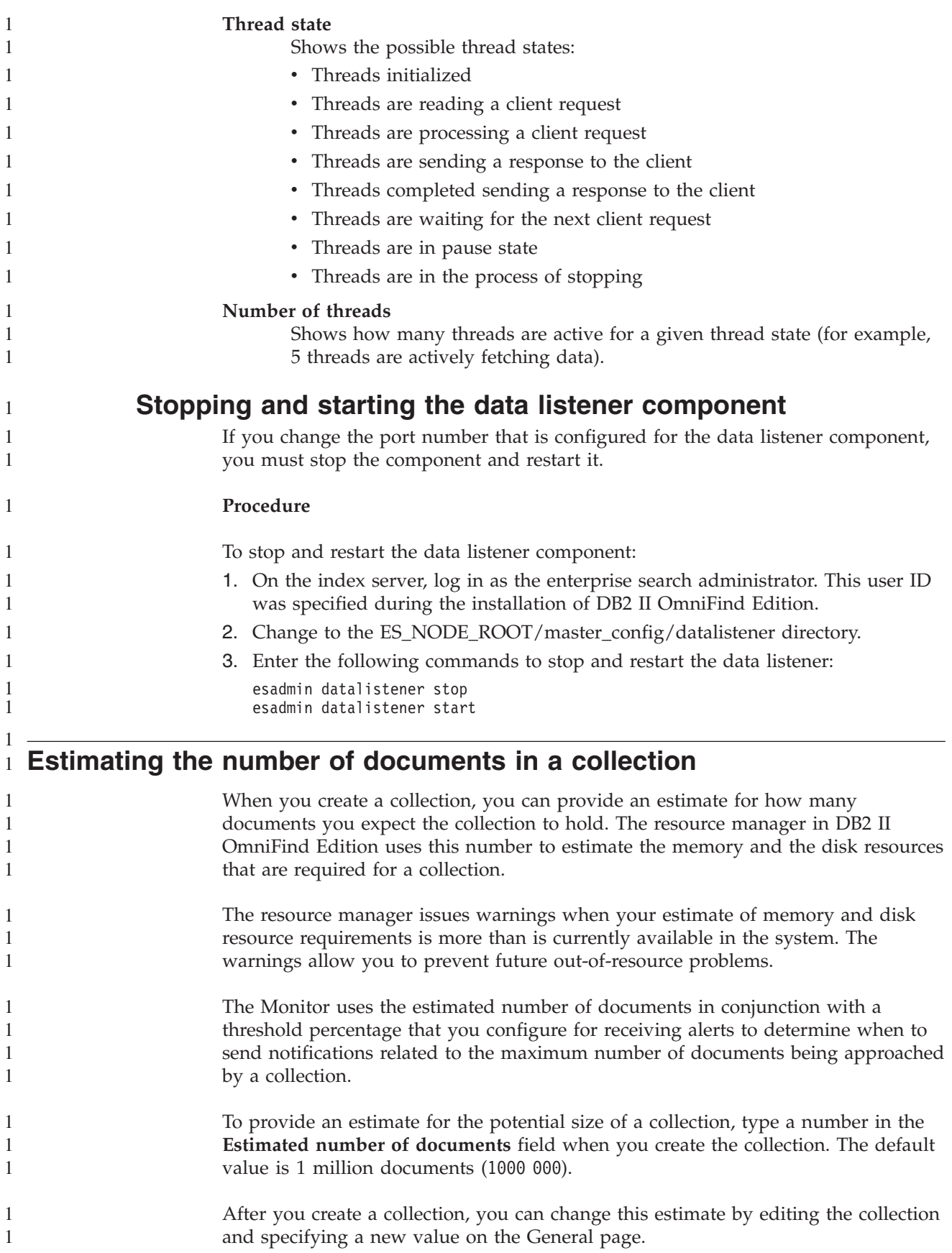

<span id="page-26-0"></span>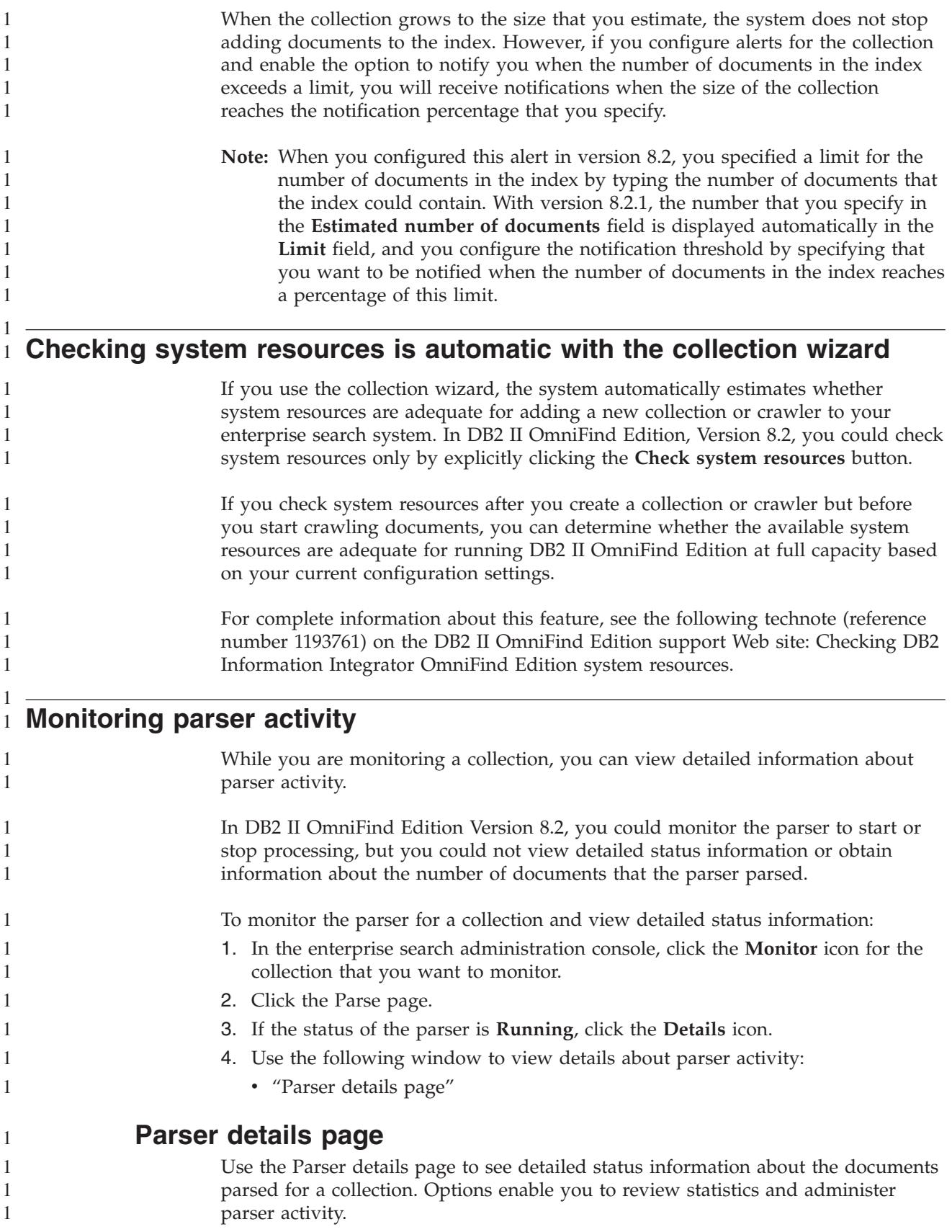

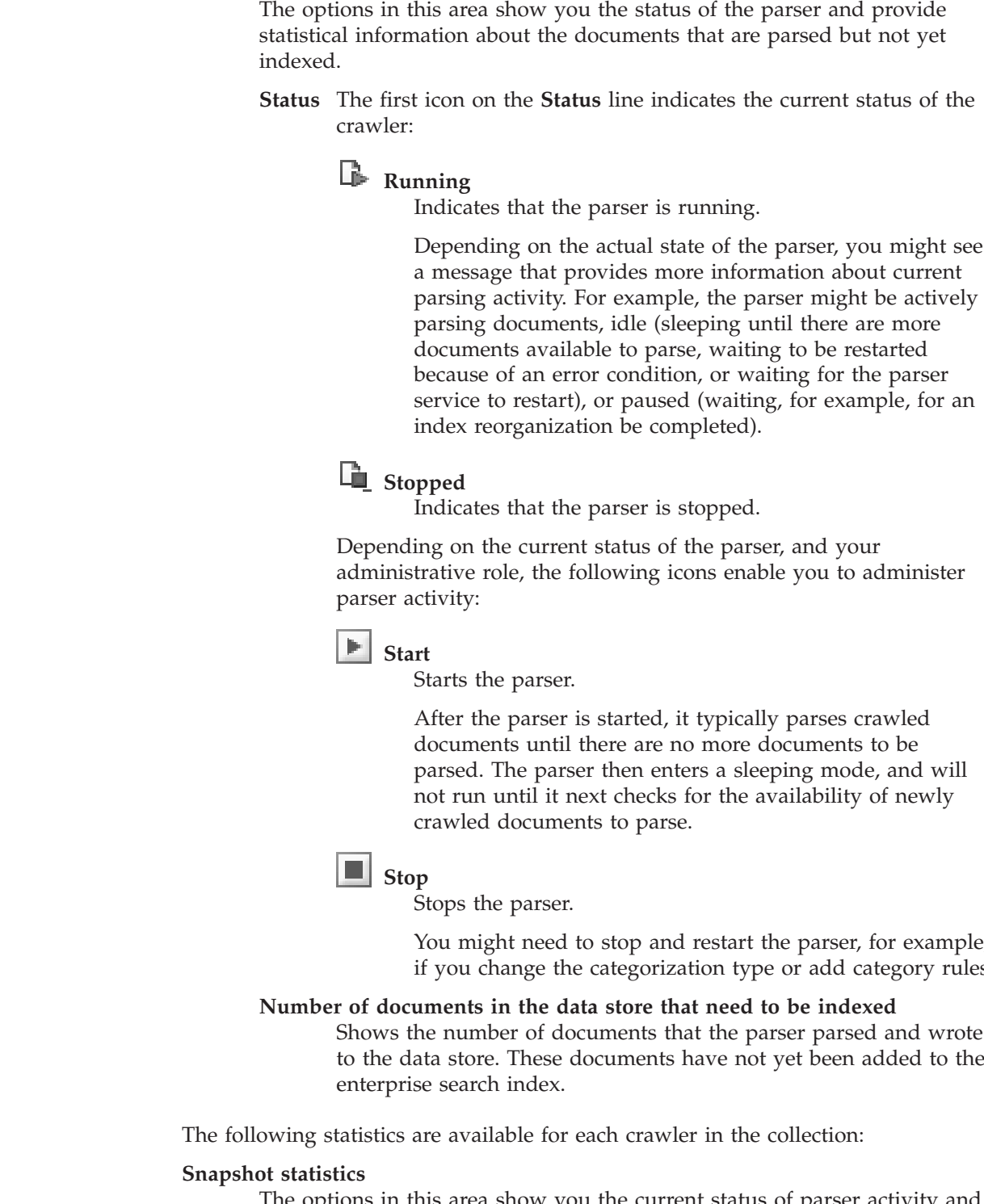

## **Fields and controls Refresh**

**Parser status summary**

Refreshes the information on this page. A status message indicates when this information was last refreshed.

> You might need to stop and restart the parser, for example, if you change the categorization type or add category rules.

to the data store. These documents have not yet been added to the

The options in this area show you the current status of parser activity and provide statistical information about the documents collected by individual

<span id="page-28-0"></span>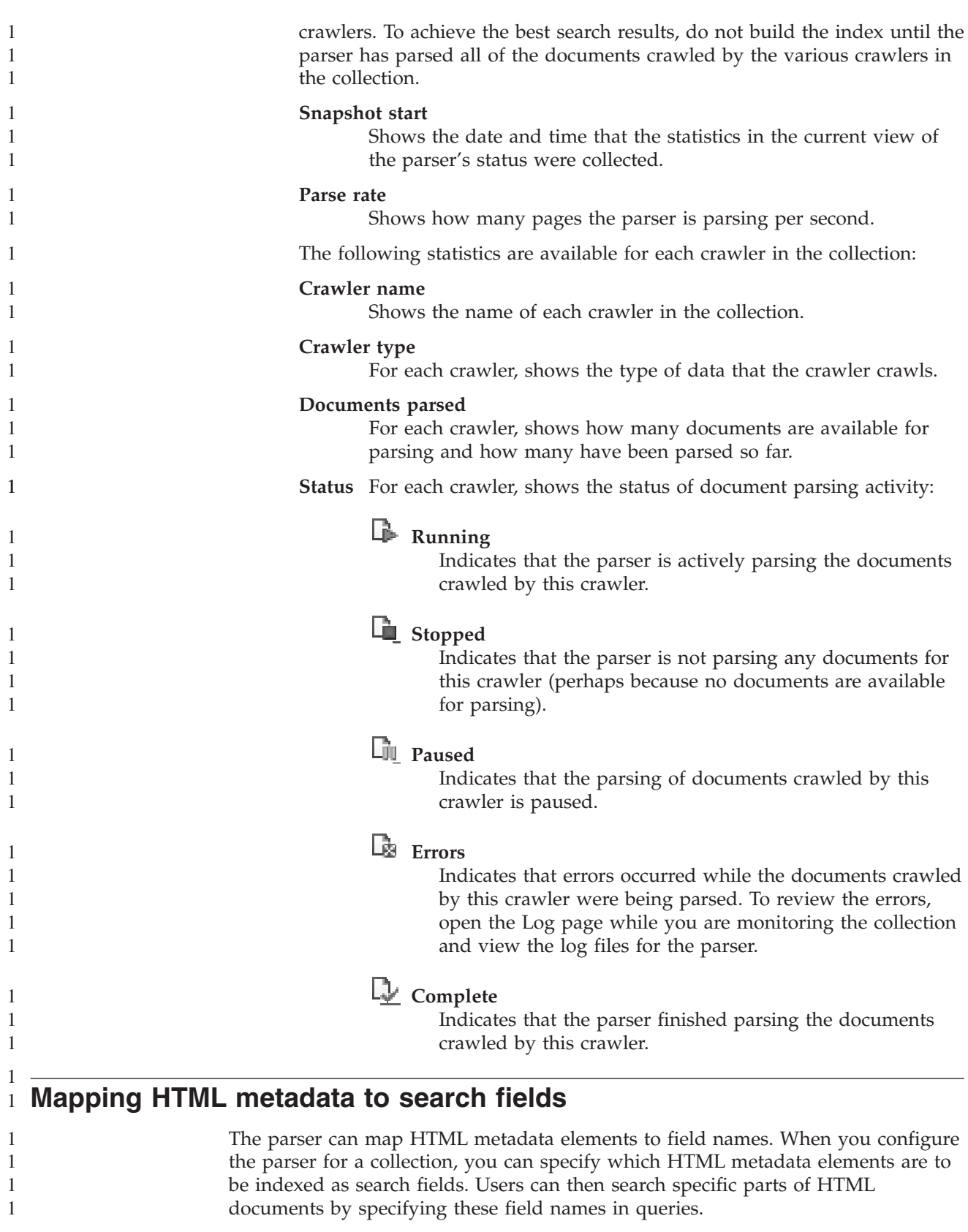

When you map HTML metadata to fields, you specify whether you want users to be able to search the field, search the field with a parametric query, or view the field in the search results.

<span id="page-29-0"></span>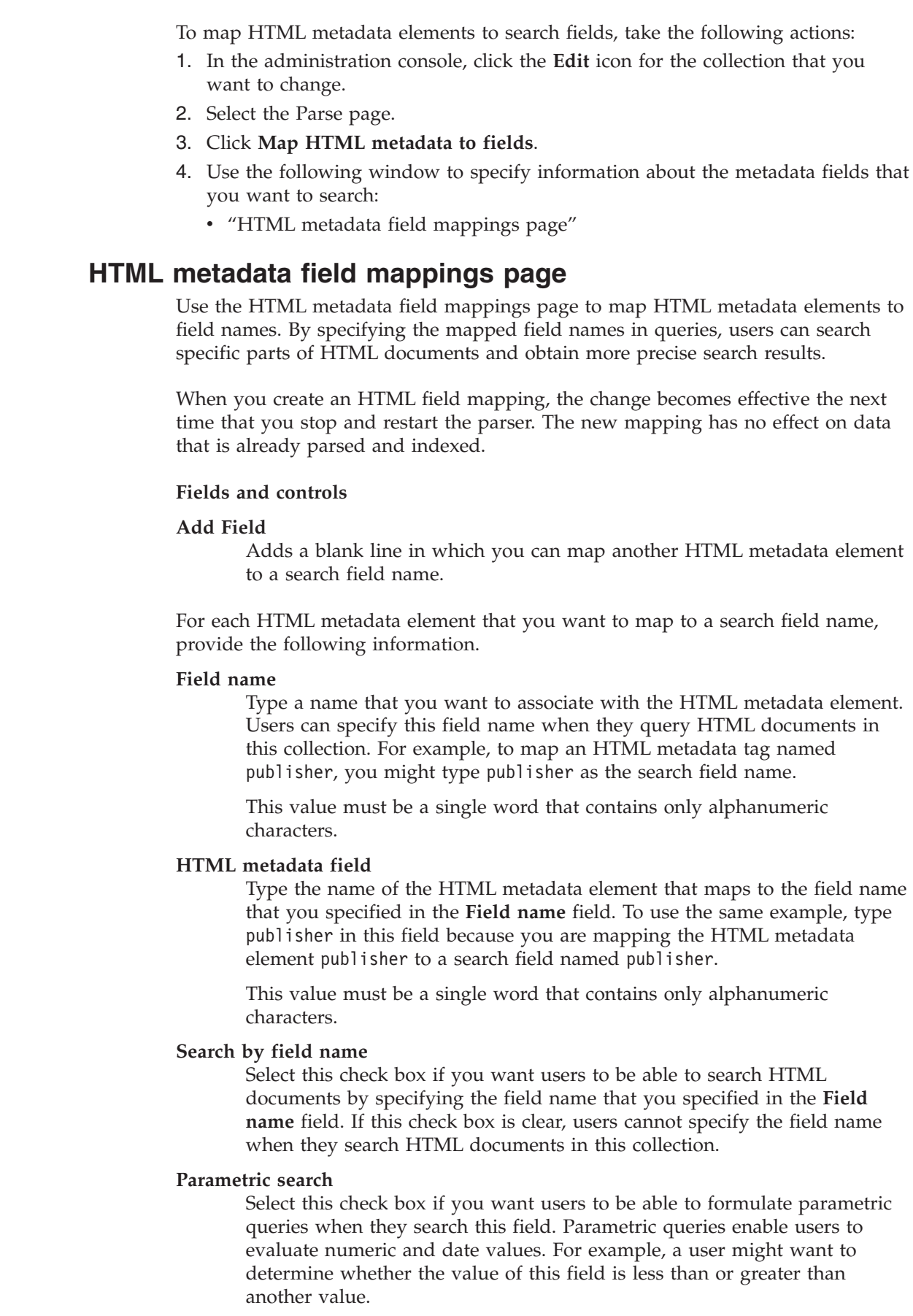

1 1 1

<span id="page-30-0"></span>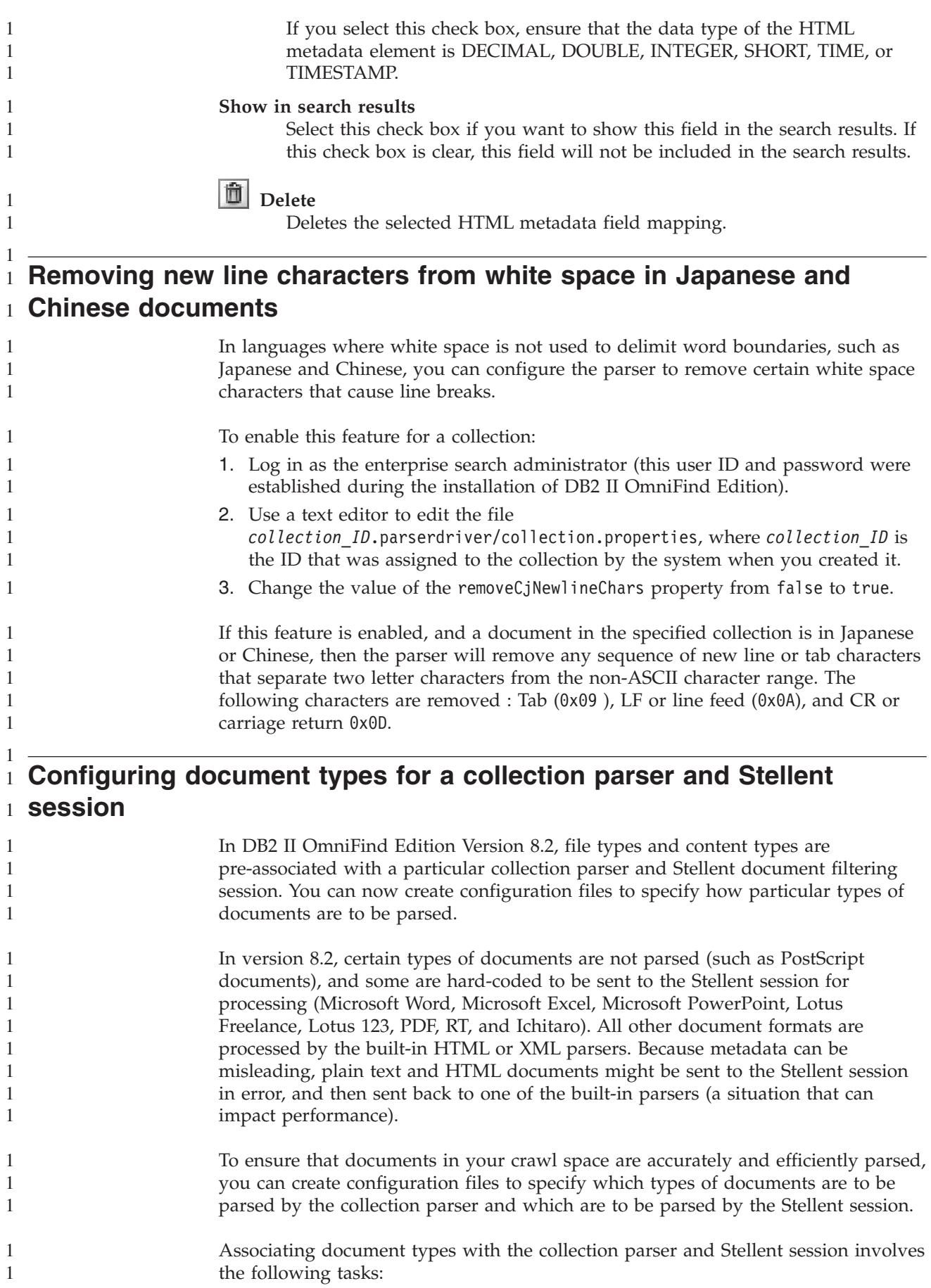

<span id="page-31-0"></span>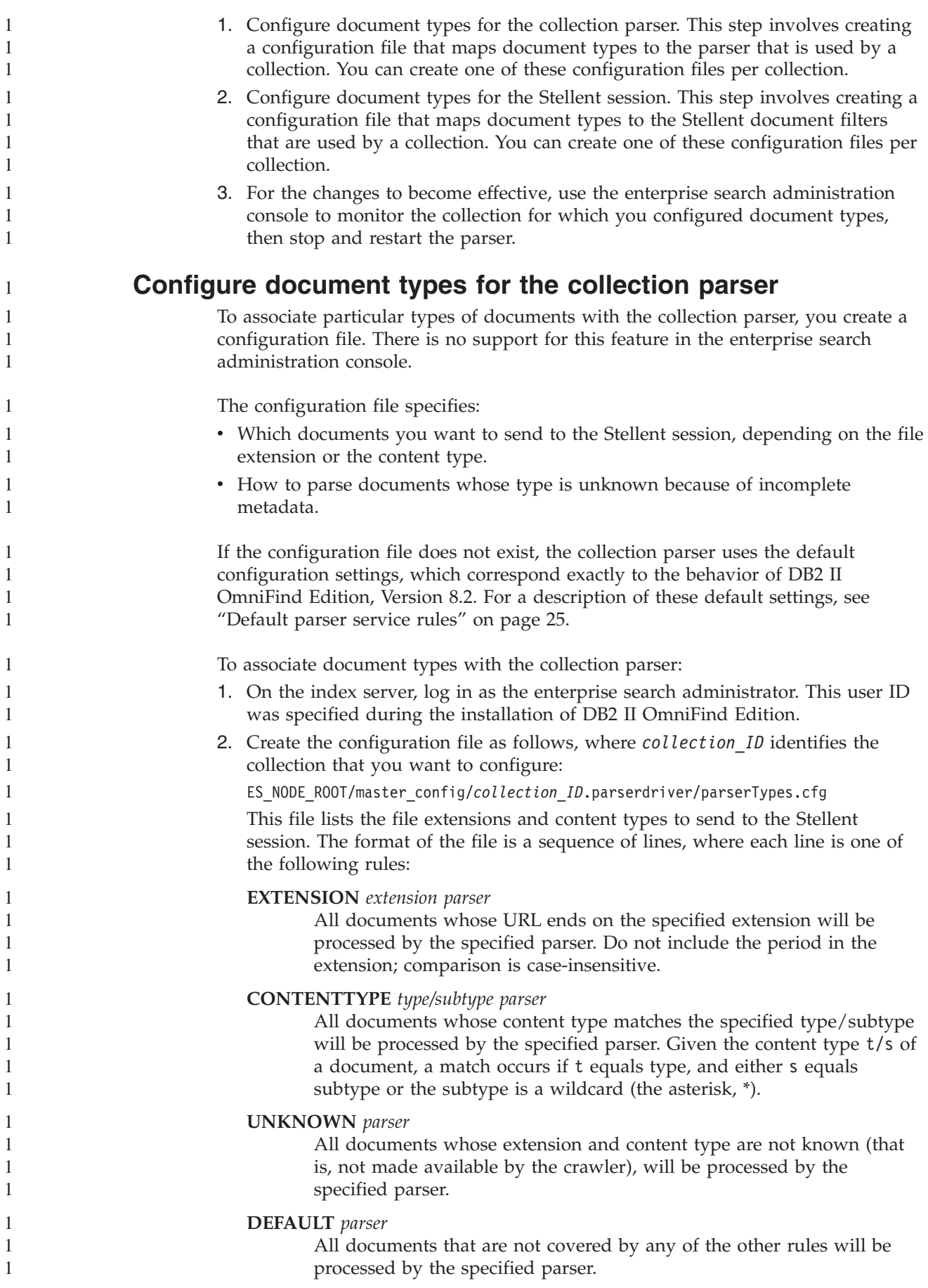

<span id="page-32-0"></span>In all cases, *parser* must be html, xml, stellent, or none, where none means that the document is not to be parsed.

**Rule priority:** If more than one rule matches a document, then the more specific rule prevails, disregarding the order in which the rules appear. The specificity of a rule decreases in order of appearance in the list above.

- An EXTENSION rule is more specific than a CONTENTTYPE rule.
- A CONTENTTYPE rule that includes a subtype is more specific than one with a wildcard. For example, a rule for content type application/postscript has priority over a rule for application/\*.
- v There should not be two rules for the same extension or content type. In that case, it is up to the implementation which of the rules is given priority.

#### **Example**

1

1 1 1

In this example, the built-in HTML parser processes all documents with the extension txt, htm or html, with a content type that begins with text/, or with an unknown extension and content type. The built-in XML parser processes all documents with extension xml or with content type text/xml. All other documents, including those with a content type that starts with application/, are sent to the Stellent session.

```
EXTENSION doc stellent
EXTENSION txt html
EXTENSION htm html
EXTENSION html html
EXTENSION xml xml
EXTENSION ps none
CONTENTTYPE text/xml xml
CONTENTTYPE text/* html
CONTENTTYPE application/* stellent
UNKNOWN html
DEFAULT stellent
```
#### **Default parser service rules**

If you do not create a configuration file to map file types and content types to the parser for a collection, default rules are used to parse documents.

The default rules used by the collection parser are as follows:

EXTENSION pdf stellent EXTENSION ppt stellent EXTENSION prz stellent EXTENSION lwp stellent EXTENSION doc stellent EXTENSION rtf stellent EXTENSION xls stellent EXTENSION 123 stellent EXTENSION vsd stellent EXTENSION vdx stellent EXTENSION jxw stellent EXTENSION jsw stellent EXTENSION jtw stellent EXTENSION jaw stellent EXTENSION juw stellent EXTENSION jbw stellent EXTENSION jvw stellent EXTENSION jfw stellent EXTENSION jtt stellent EXTENSION jtd stellent EXTENSION jttc stellent EXTENSION jtdc stellent EXTENSION jtdx stellent

```
EXTENSION ps none
EXTENSION xml xml
EXTENSION txt text
EXTENSION htm html
EXTENSION html html
EXTENSION shtml html
EXTENSION xhtml html
EXTENSION asp html
CONTENTTYPE application/postscript none
CONTENTTYPE application/* stellent
CONTENTTYPE text/rtf stellent
CONTENTTYPE text/richtext stellent
CONTENTTYPE text/xml xml
CONTENTTYPE text/html html
CONTENTTYPE text/plain text
UNKNOWN html
```
DEFAILLT html

## **Configure document types for the Stellent session**

To specify which types of documents are to be parsed by Stellent document filters, you create a configuration file. There is no support for this feature in the enterprise search administration console.

The configuration file specifies:

- v Which file types are to be parsed by the Stellent session. A file type corresponds to one of the file types recognized by the Stellent library.
- v Which file types are to be sent back to the collection parser for processing with one of the built-in parsers. (This action is needed because the collection parser might send a document to the Stellent session in error, due to misleading metadata.)
- Which file types are to be rejected because they are not supported by DB2 II OmniFind Edition.

If the configuration file was specified but does not exist, the parser will fail to start. If no configuration file was specified for the OutsideInSupportedTypes property in the stellent.properties file, then the default configuration settings will be used. For a description of these default settings, which correspond to the behavior of DB2 II OmniFind Edition Version 8.2, see ["Default](#page-35-0) parsing rules for Stellent [sessions"](#page-35-0) on page 28.

To configure document types for the Stellent session:

- 1. On the index server, log in as the enterprise search administrator. This user ID was specified during the installation of DB2 II OmniFind Edition.
- 2. Edit the ES\_NODE\_ROOT/master\_config/*collection\_ID*.stellent/stellent.properties file, where *collection\_ID* identifies the collection that you want to configure.
- 3. For the OutsideInSupportedTypes property, specify the absolute path of the configuration file that you are creating.

For example, you might create the following configuration file for a single collection, and store it with other collection-specific files:

ES\_NODE\_ROOT/master\_config/*collection\_ID*.stellent/stellenttypes.cfg

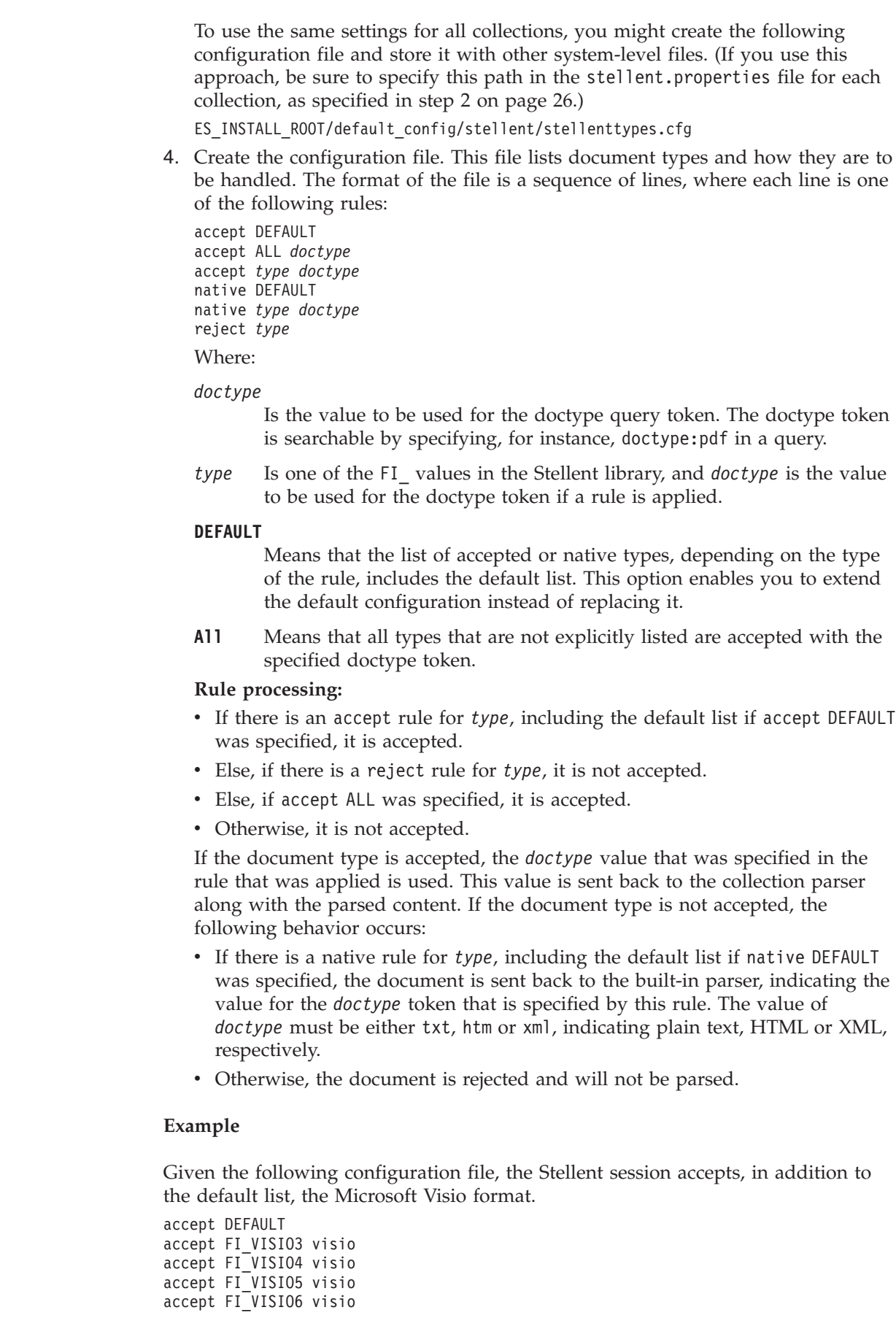

1

<span id="page-35-0"></span>Given the following configuration file, Postscript documents will be supported and searchable with a document type of ps; the X pixmap format (XPM) will be sent back to the built-in text parser, the PNG image format will be rejected; and all other file types will be accepted and made searchable with a document type of other.

accept DEFAULT accept FI\_POSTSCRIPT ps native FI\_XPIXMAP txt accept ALL other reject FI\_PNG

1 1 1

#### **Default parsing rules for Stellent sessions**

If you do not create a configuration file to map file types to Stellent session document filters, default rules are used to parse documents.

The default rules used by the Stellent session are as follows:

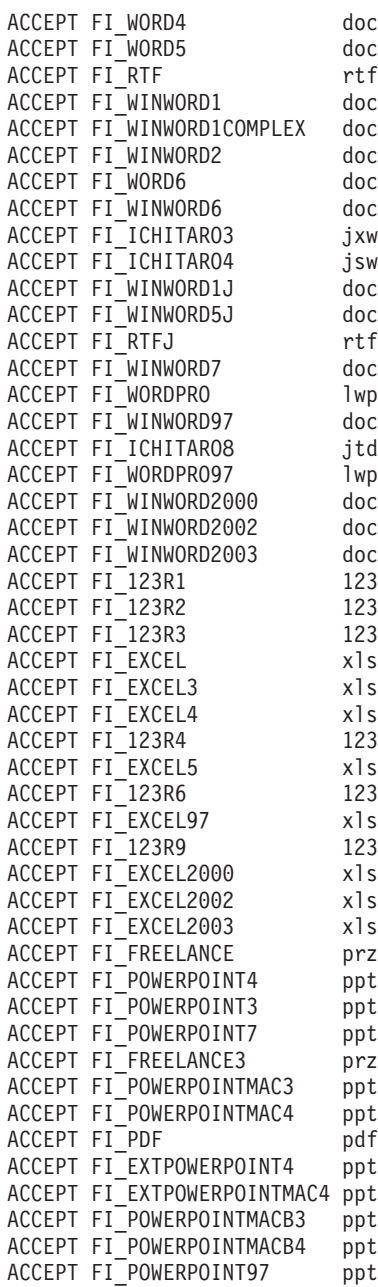

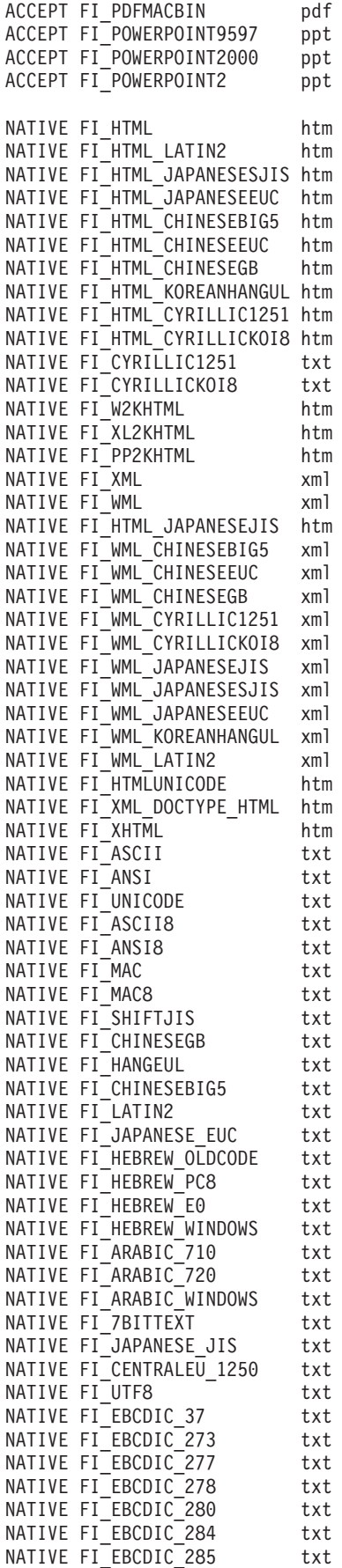

1111111111111111111111111111111111111111111111111111111111111111111

 $\begin{smallmatrix}1\\1\end{smallmatrix}$  $\,1\,$  $\,1\,$  $\mathbf{1}$  $1\,$  $\,1\,$  $\,1\,$  $\,1\,$  $\mathbf{1}$  $\mathbf{1}$  $\,1\,$  $\,1\,$  $\,1\,$  $\,1\,$  $\,1$  $\,1\,$  $\,1\,$  $\,1\,$  $\,1$  $\,1\,$  $\,1\,$  $\,1\,$  $\mathbf{1}$  $\,1\,$  $\,1\,$  $\,1\,$  $\begin{smallmatrix}1\\1\end{smallmatrix}$  $\,1\,$  $\,1\,$  $\mathbf{1}$  $\begin{smallmatrix}1\\1\end{smallmatrix}$  $\,1\,$  $\,1\,$  $\mathbf{1}$  $\mathbf{1}$  $\,1\,$  $\,1\,$  $\,1\,$  $\,1\,$  $\mathbf{1}$  $\,1\,$  $\,1\,$  $\begin{smallmatrix}1\\1\end{smallmatrix}$  $\,1\,$  $\,1\,$  $\,1\,$  $\mathbf{1}$  $\,1$  $\,1\,$  $\begin{smallmatrix}1\\1\end{smallmatrix}$  $1\,$  $\overline{1}$  $\,1\,$  $\,1\,$  $\begin{smallmatrix}1\\1\end{smallmatrix}$  $\,1\,$  $\,1\,$  $\begin{smallmatrix}1\\1\end{smallmatrix}$  $\begin{smallmatrix}1\\1\end{smallmatrix}$ 

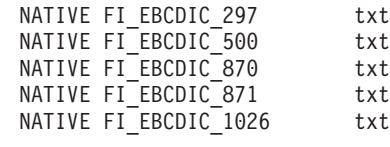

## <span id="page-37-0"></span>**Enhancements to query processing**

> 1 1 1

1 1 1

1 1 In a multiple server configuration, failover protection is available at the collection level, not just at the server level. If a collection on one search server becomes unavailable for any reason, then the queries for that collection are routed automatically to the other search server.

## **Collapsing results from the same Web site**

When you edit the SiteDefs.txt file to specify options for collapsing search results from the same Web site, you can specify a string as the site identifier along with the URL prefix.

In DB2 II OmniFind Edition, Version 8.2, the SiteDefs.txt file contained a list of URL prefixes only. Now, you can specify a string as an identifier for each site. As shown in the following example, you type the URL prefixes at the start of the line and optionally type a string identifier to the right:

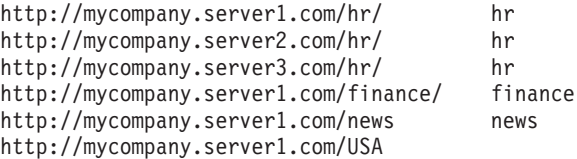

Search applications can use either the URL prefix or the identifier to group and collapse documents in the search results. For example, the hr identifier enables search results from three servers that host human resource documents to be collapsed together in the search results.

The enterprise search query syntax was extended to support his feature. For example, to retrieve documents that belong to the same group, use the following syntax, where *group* is either the group identifier or the fully qualified URL for a document that belongs to the group:

samegroupas:*group*

For example: samegroupas:hr samegroupas:http://mycompany.server3.com/hr/

For complete information about updating the SiteDefs.txt file, see the topic *Collapsing results from the same Web site* in *Administering Enterprise Search*.

## **Extended highlighting in search results**

A property in the Query interface enables query terms to be highlighted in several areas of the search result details. In DB2 II OmniFind Edition, Version 8.2, highlighting was limited to the summary field.

When you create a search application, you can manipulate query processing by using the getProperty and setProperty methods of the Query interface. A new

<span id="page-38-0"></span>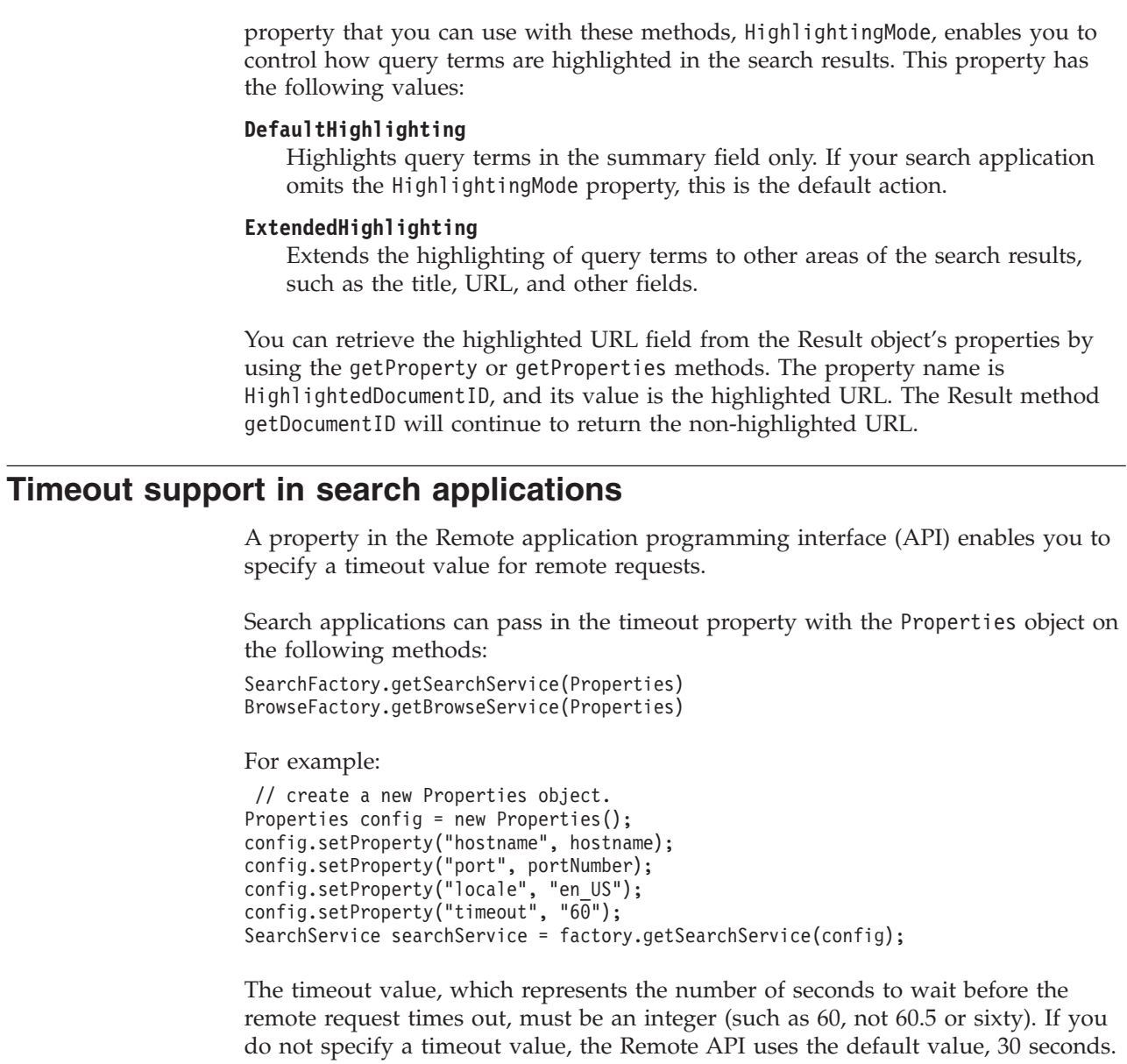

# <span id="page-40-0"></span>**Known limitations, problems, and workarounds**

This information describes known limitations, problems, and workarounds for DB2 Information Integrator OmniFind Edition, Version 8.2.

Any limitations and restrictions might or might not apply to other releases of the product.

## **Unpacking the DB2 UDB for AIX tar file**

For DB2 Universal Database Enterprise Server Edition, Version 8.2 for AIX, you must untar the CD image before you can install DB2 UDB.

Unpack the CD before you start the enterprise search installation.

For more information about unpacking the CD, go to the DB2 Information Center, Version 8.2: [http://publib.boulder.ibm.com/infocenter/db2help/index.jsp.](http://publib.boulder.ibm.com/infocenter/db2help/index.jsp) In the DB2 Information Center, click **Installing** → **Database Systems** → **DB2 Universal Database for Linux, UNIX, and Windows** → **DB2 servers** → **DB2 UDB Enterprise Server Edition (non-partitioned)** → **AIX** → **Starting the DB2 setup wizard**.

This file must be untarred before the enterprise search installation program can install DB2 UDB.

To untar the CD image:

- 1. Copy product.tar.Z, where product represents the product you are licensed to install, to a temporary file system.
- 2. Enter the following command to start the DB2 Setup wizard:

zcat product.tar.Z | tar -xf - ;./product/db2setup

For example, if the product name for DB2 UDB Enterprise Server Edition is ese, then enter the following command:

zcat ese.tar.Z | tar -xf - ;./ese/db2setup

During the enterprise search installation, provide the directory in the untarred file path that contains the file db2setup. For example, the directory for the untarred file might be .\ese.sbcsaix1.

## **Shared memory segments in AIX**

If you see message SQL1224N on AIX, you might have exceeded the number of shared memory segments that are allowed by AIX.

To resolve this problem, see the topic [SQL1224N](http://www-1.ibm.com/support/docview.wss?uid=swg21079674) Shared Memory Segments on the IBM Support Web site.

## **Restart the system after you uninstall on Windows**

If you uninstall DB2 II OmniFind Edition on a Windows computer, you must restart the system to complete the removal of all program files.

You must also manually delete the enterprise search installation directories. If you do not restart the system or delete the program files and then attempt to install enterprise search again, problems might occur.

## <span id="page-41-0"></span>**Orphan URLFetcher process for Linux and AIX**

**Problem:** The Web crawler uses two processes. When one process exits, it signals a second process to exit. One process might sometimes exit unexpectedly and leave the other process running indefinitely.

You can determine that this happened if you see an orphan process like the following process from the output of the UNIX ps command:

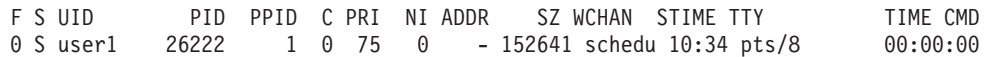

```
/opt/IBMJava2-141/jre/bin/java -classpath /.../URLFetcher.jar:...
```
Notice that:

- v The PPID (parent process ID) of 1 indicates that the process was orphaned.
- The presence of URLFetcher.jar in the classpath indicates that this is a Web crawler process.

#### **Solution**

Find the process ID (PID) of the orphaned process. In the previous example, it is 26222 and kill it. On Linux and AIX, use the kill command with no argument. You might also see "child" entries in the process table. The child entries represent threads that are created by the orphan process. These child entries should be deleted when you kill their ancestor process.

When you see an orphan URLFetcher process, you should kill the process because if it is in the process table, the operating system reserves resources for it. You should regularly check whether these orphan processes exist, especially if you suspect that the Web crawler has terminated abnormally. If the processes exist, kill them.

**Note:** In DB2 II OmniFind Edition Version 8.2.1, orphaned processes rarely occur because the URL fetcher now self-terminates if it notices that the C++ component is gone. If the problem does occur, take care to not accidentally kill another user's httpauth.ini editing session (the HTTPAuthEdit utility is a JVM that runs from the URLFetcher JAR file, and might look similar in the process table).

## **Index location on the server**

When you create a collection, if you want to specify an index location other than the default location, the disk space usage for this nondefault index location will not be monitored if you specify an index location that is not on the server data root directory.

For a multiple server installation, when you create a collection, if you want to specify an index location other than the default location, the index location must first exist on all four servers.

## <span id="page-42-0"></span>**Heap size limits**

The document parser Java<sup>™</sup> session (also known as parserservice) has a 400 MB heap size limit.

The heap size value is stored as follows: ES\_NODE\_ROOT/config/services.ini:session7.max\_heap=400

If OutOfMemory messages are displayed in the system error log for the parserservice session, stop the parserservice session, increase the max\_heap value in the services.ini file for the parserservice, and restart the parserservice session.

## **DB2 UDB tables with large objects**

DB2 Universal Database tables with LOB data that is 128 MB or more cannot be crawled. Documents that are larger than 8 MB cannot be indexed.

## **Index status does not display**

If you re-install a new version of DB2 II OmniFind Edition without removing the previous installation, the index monitoring status might not display correctly.

When you start the index build, the status of the build does not display correctly on the Index page on the administration console. However, the index is building, and when it is finished building, the Index page will show the correct number of documents that were indexed and the correct times of the index build.

It is recommended that you remove the previous version of DB2 II OmniFind Edition before you install a new version.

## **User ID permissions for Linux and AIX**

You might need to add write permissions for a new enterprise search user ID.

If you re-install DB2 II OmniFind Edition with a different Linux or AIX user from the enterprise search administrator, then when you add a DB2 crawler and specify that you want to crawl remote, uncataloged databases (those that use the DB2 Universal Database Type 4 Java database connectivity (JDBC) driver), an error might occur. In that case, you must add write permissions for the new enterprise search administrator user to the /home/*db2inst1*/sqllib/tmp/0.spf file.

## **Enabling direct document access for FileNet Content Services** 1

When you use the VeniceBridge crawler to crawl FileNet Content Services repositories that are managed by the DB2 Information Integrator Content Edition (formerly VeniceBridge) server, the target FileNet Content Services library and FileNet Web Services work with the FileNet Content Services connector and must be configured to use direct document access. See the FileNet Web Services *Administrator's Guide* and FileNet Content Services administration documentation to set up direct document access support.

## **Limitations for crawling nickname tables**

There are limitations to crawling IBM DB2 Information Integrator nickname tables for IBM DB2 Universal Database for z/OS® and Microsoft SQL Server.

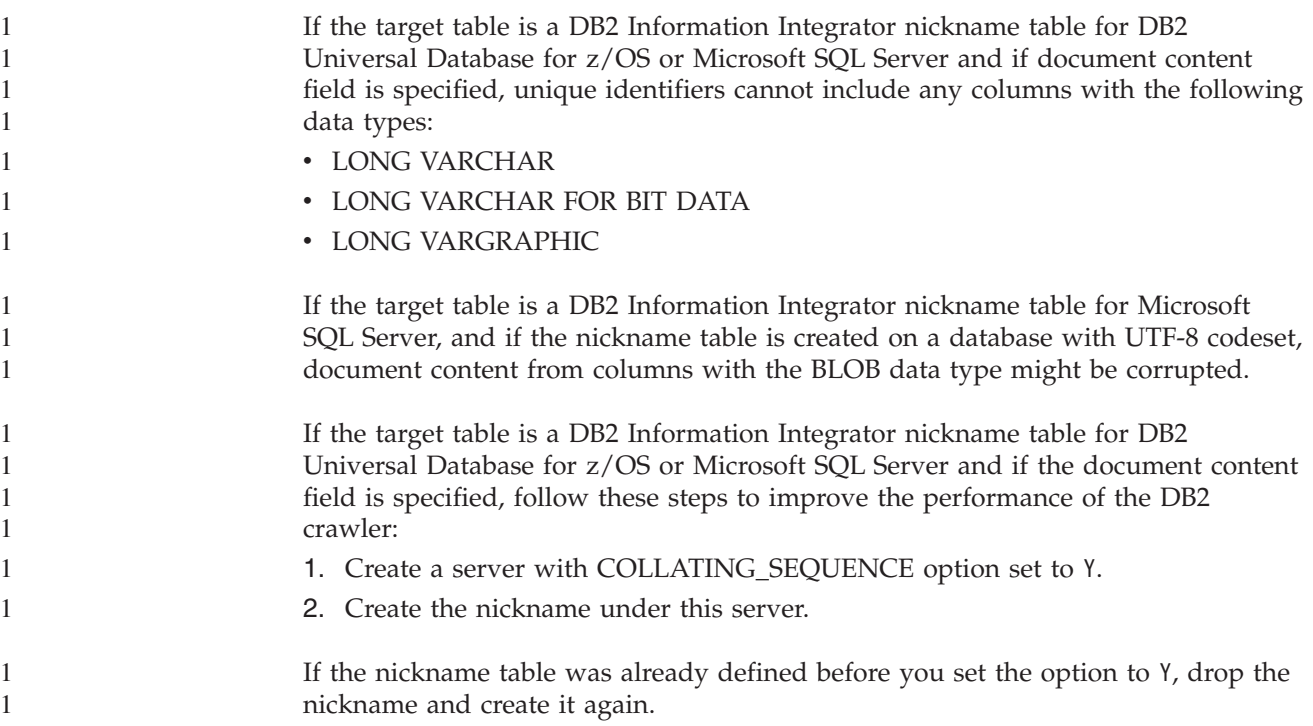

## <span id="page-44-0"></span>**Notices**

This information was developed for products and services offered in the U.S.A. IBM may not offer the products, services, or features discussed in this document in all countries. Consult your local IBM representative for information on the products and services currently available in your area. Any reference to an IBM product, program, or service is not intended to state or imply that only that IBM product, program, or service may be used. Any functionally equivalent product, program, or service that does not infringe any IBM intellectual property right may be used instead. However, it is the user's responsibility to evaluate and verify the operation of any non-IBM product, program, or service.

IBM may have patents or pending patent applications covering subject matter described in this document. The furnishing of this document does not give you any license to these patents. You can send license inquiries, in writing, to: IBM Director of Licensing IBM Corporation North Castle Drive Armonk, NY 10504-1785 U.S.A.

For license inquiries regarding double-byte (DBCS) information, contact the IBM Intellectual Property Department in your country/region or send inquiries, in writing, to:IBM World Trade Asia Corporation Licensing 2-31 Roppongi 3-chome, Minato-ku Tokyo 106-0032, Japan

The following paragraph does not apply to the United Kingdom or any other country/region where such provisions are inconsistent with local law: INTERNATIONAL BUSINESS MACHINES CORPORATION PROVIDES THIS PUBLICATION "AS IS" WITHOUT WARRANTY OF ANY KIND, EITHER EXPRESS OR IMPLIED, INCLUDING, BUT NOT LIMITED TO, THE IMPLIED WARRANTIES OF NON-INFRINGEMENT, MERCHANTABILITY, OR FITNESS FOR A PARTICULAR PURPOSE. Some states do not allow disclaimer of express or implied warranties in certain transactions; therefore, this statement may not apply to you.

This information could include technical inaccuracies or typographical errors. Changes are periodically made to the information herein; these changes will be incorporated in new editions of the publication. IBM may make improvements and/or changes in the product(s) and/or the program(s) described in this publication at any time without notice.

Any references in this information to non-IBM Web sites are provided for convenience only and do not in any manner serve as an endorsement of those Web sites. The materials at those Web sites are not part of the materials for this IBM product, and use of those Web sites is at your own risk.

IBM may use or distribute any of the information you supply in any way it believes appropriate without incurring any obligation to you.

Licensees of this program who wish to have information about it for the purpose of enabling: (i) the exchange of information between independently created programs and other programs (including this one) and (ii) the mutual use of the information that has been exchanged, should contact:

IBM Corporation J46A/G4 555 Bailey Avenue San Jose, CA 95141-1003 U.S.A.

Such information may be available, subject to appropriate terms and conditions, including in some cases payment of a fee.

The licensed program described in this document and all licensed material available for it are provided by IBM under terms of the IBM Customer Agreement, IBM International Program License Agreement, or any equivalent agreement between us.

Any performance data contained herein was determined in a controlled environment. Therefore, the results obtained in other operating environments may vary significantly. Some measurements may have been made on development-level systems, and there is no guarantee that these measurements will be the same on generally available systems. Furthermore, some measurements may have been estimated through extrapolation. Actual results may vary. Users of this document should verify the applicable data for their specific environment.

Information concerning non-IBM products was obtained from the suppliers of those products, their published announcements, or other publicly available sources. IBM has not tested those products and cannot confirm the accuracy of performance, compatibility, or any other claims related to non-IBM products. Questions on the capabilities of non-IBM products should be addressed to the suppliers of those products.

All statements regarding IBM's future direction or intent are subject to change or withdrawal without notice, and represent goals and objectives only.

This information contains examples of data and reports used in daily business operations. To illustrate them as completely as possible, the examples include the names of individuals, companies, brands, and products. All of these names are fictitious, and any similarity to the names and addresses used by an actual business enterprise is entirely coincidental.

#### COPYRIGHT LICENSE:

This information contains sample application programs, in source language, which illustrate programming techniques on various operating platforms. You may copy, modify, and distribute these sample programs in any form without payment to IBM for the purposes of developing, using, marketing, or distributing application programs conforming to the application programming interface for the operating platform for which the sample programs are written. These examples have not been thoroughly tested under all conditions. IBM, therefore, cannot guarantee or imply reliability, serviceability, or function of these programs. You may copy, modify, and distribute these sample programs in any form without payment to IBM for the purposes of developing, using, marketing, or distributing application programs conforming to IBM's application programming interfaces.

Each copy or any portion of these sample programs or any derivative work must include a copyright notice as follows:

Outside In ( ®) Viewer Technology, © 1992-2004 Stellent, Chicago, IL., Inc. All Rights Reserved.

IBM XSLT Processor Licensed Materials - Property of IBM © Copyright IBM Corp., 1999-2004. All Rights Reserved.

## <span id="page-46-0"></span>**Trademarks**

This topic lists IBM trademarks and certain non-IBM trademarks.

The following terms are trademarks of International Business Machines Corporation in the United States, other countries, or both:

IBM AIX AIX 5L DB2 DB2 Universal Database Domino Informix Lotus Lotus Notes **Notes** OmniFind WebSphere xSeries z/OS

The following terms are trademarks or registered trademarks of other companies:

Java and all Java-based trademarks and logos are trademarks or registered trademarks of Sun Microsystems, Inc. in the United States, other countries, or both.

Microsoft, Windows, Windows NT, and the Windows logo are trademarks of Microsoft Corporation in the United States, other countries, or both.

Intel, Intel Inside (logos), MMX and Pentium are trademarks of Intel Corporation in the United States, other countries, or both.

UNIX is a registered trademark of The Open Group in the United States and other countries.

Linux is a trademark of Linus Torvalds in the United States, other countries, or both.

Other company, product or service names may be trademarks or service marks of others.

## <span id="page-48-0"></span>**Contacting IBM**

To contact IBM customer service in the United States or Canada, call 1-800-IBM-SERV (1-800-426-7378).

To learn about available service options, call one of the following numbers:

- In the United States: 1-888-426-4343
- In Canada: 1-800-465-9600

To locate an IBM office in your country or region, see the IBM Directory of Worldwide Contacts on the Web at [www.ibm.com/planetwide.](http://www.ibm.com/planetwide)

## **Obtaining product information**

Information about DB2 Information Integrator is available by telephone or on the Web.

Information about DB2 Information Integrator is available by telephone or on the Web. The phone numbers provided here are valid in the United States.

- 1. To order products or to obtain general information: 1-800-IBM-CALL (1-800-426-2255)
- 2. To order publications: 1-800-879-2755
- 3. Visit the Web at [www.ibm.com/software/data/integration/db2ii/support.html.](http://www.ibm.com/software/data/integration/db2ii/support.html)

This site contains the latest information about:

- The technical library
- Ordering books
- Client downloads
- Newsgroups
- Fix packs
- $\cdot$  News
- Links to Web resources

### **Providing comments on the documentation**

Please send any comments that you have about this book or other DB2 Information Integrator documentation.

Your feedback helps IBM to provide quality information. Please send any comments that you have about this book or other DB2 Information Integrator documentation.You can use any of the following methods to provide comments:

- 1. Send your comments using the online readers' comment form at [www.ibm.com/software/data/rcf.](http://www.ibm.com/software/data/rcf/)
- 2. Send your comments by e-mail to comments@us.ibm.com. Include the name of the product, the version number of the product, and the name and part number of the book (if applicable). If you are commenting on specific text, please include the location of the text (for example, a title, a table number, or a page number).

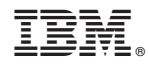

Printed in USA

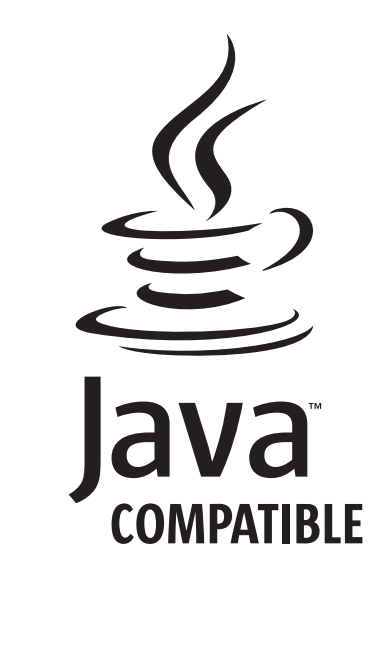